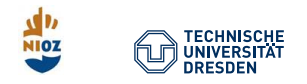

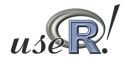

# Differential Equations in R Tutorial useR Conference Los Angeles 2014

#### Karline Soetaert, & Thomas Petzoldt

Centre for Estuarine and Marine Ecology (CEME) Royal Netherlands Institute for Sea Research (NIOZ Yerseke, The Netherlands

karline.soetaert@nioz.nl

Technische Universität Dresden Faculty of Environmental Sciences Institute of Hydrobiology 01062 Dresden Germany

thomas.petzoldt@tu-dresden.de

2014-06-30

<span id="page-1-0"></span>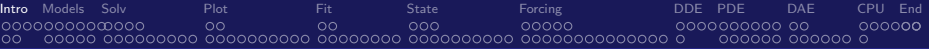

# **Outline**

- $\blacktriangleright$  How to specify a model
- $\triangleright$  An overview of solver functions
- $\blacktriangleright$  Plotting, scenario comparison,
- $\blacktriangleright$  Fitting models to data,

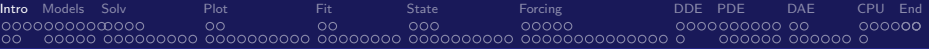

# **Outline**

- $\blacktriangleright$  How to specify a model
- $\triangleright$  An overview of solver functions
- $\blacktriangleright$  Plotting, scenario comparison,
- $\blacktriangleright$  Fitting models to data,
- $\blacktriangleright$  Forcing functions and events
- $\blacktriangleright$  Partial differential equations with ReacTran
- $\blacktriangleright$  Speeding up

<span id="page-3-0"></span>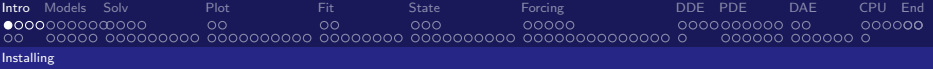

#### Download R from the CRAN website: <http://cran.r-project.org/>

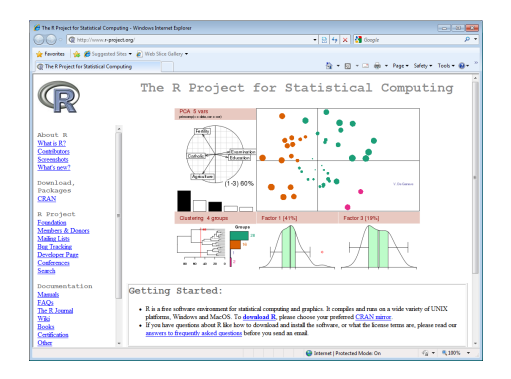

<span id="page-4-0"></span>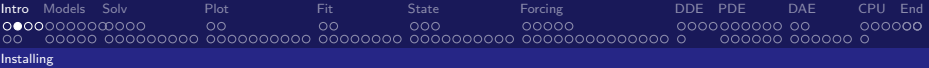

# Install a suitable editor

...e.g. [RStudio](http://rstudio.org/)

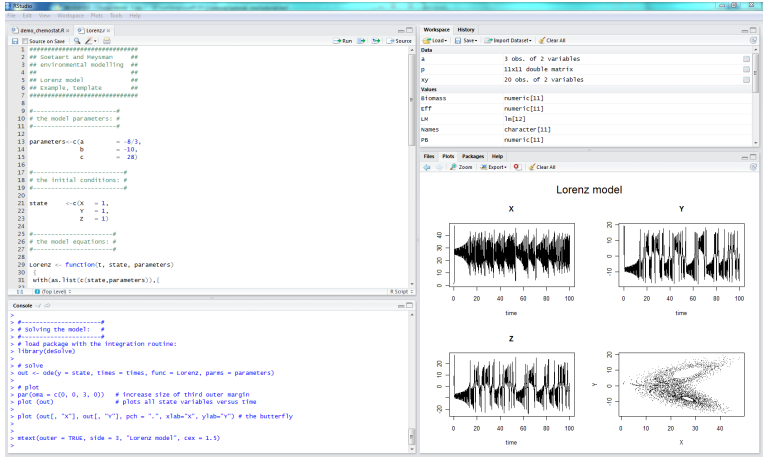

<span id="page-5-0"></span>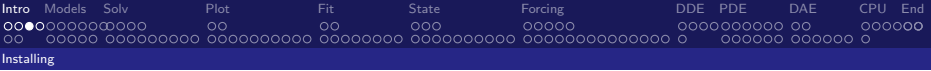

#### Packages can be installed from within R or Rstudio:

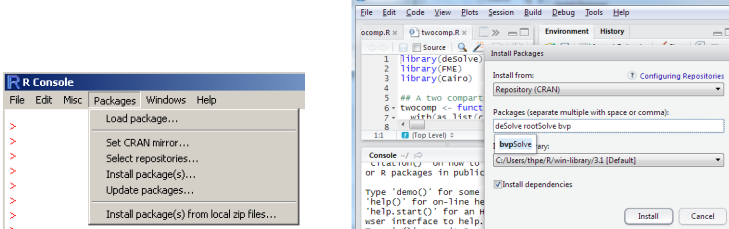

**Ca** RStudio

 $\sqrt{a}$ 

#### . . . or via the command line

```
install.packages("deSolve", dependencies = TRUE)
```
<span id="page-6-0"></span>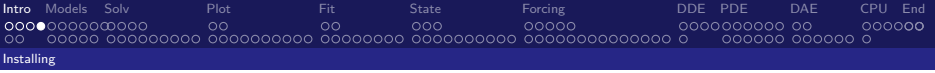

### Several packages deal with differential equations

- $\blacktriangleright$  deSolve: main integration package
- $\triangleright$  rootSolve: steady-state solver
- bypSolve: boundary value problem solvers
- $\triangleright$  deTestSet: ODE and DAE test set  $+$  additional solvers
- $\triangleright$  ReacTran: partial differential equations
- $\triangleright$  simecol: interactive environment for implementing models

All packages have at least one author in common  $\rightarrow$  consistent interface.

#### More, see [CRAN Task View: Differential Equations](http://cran.r-project.org/web/views/DifferentialEquations.html)

<span id="page-7-0"></span>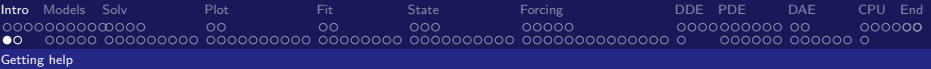

# Getting help

- > library(deSolve)
- > ?deSolve
	- $\triangleright$  opens the main help page containing
		- $\blacktriangleright$  a short explanation
		- $\triangleright$  a link to the main manual (vignette) "Solving Initial Value Differential Equations in R"
		- $\blacktriangleright$  links to additional manuals, papers and online resources
		- $\blacktriangleright$  references
		- $\blacktriangleright$  a first example
	- $\blacktriangleright$  all our packages have such a ?  $\lt$  packagename  $>$  help file.

<span id="page-8-0"></span>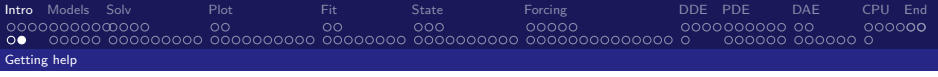

> library(deSolve) > example(deSolve)

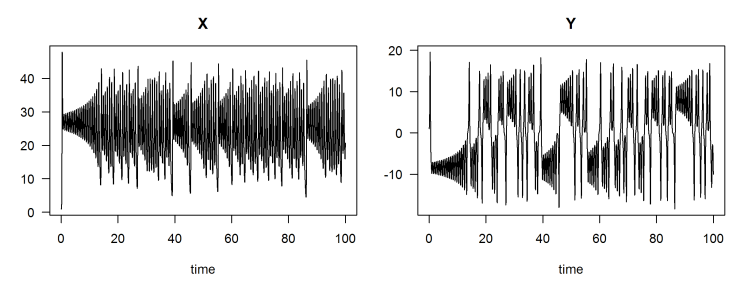

z

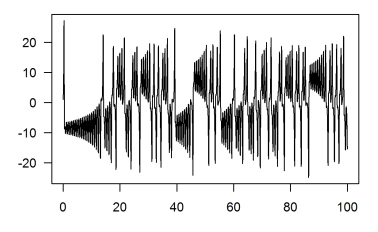

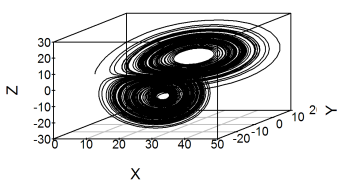

time

<span id="page-9-0"></span>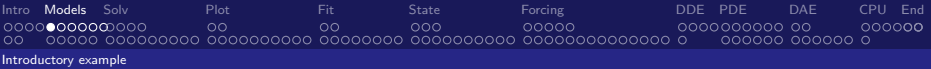

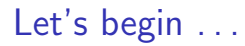

Model specification

<span id="page-10-0"></span>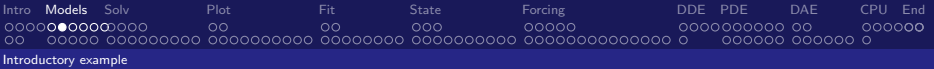

# Logistic growth

### Differential equation

$$
\frac{dN}{dt} = r \cdot N \cdot \left(1 - \frac{N}{K}\right)
$$

#### Analytical solution

$$
N_t = \frac{KN_0e^{rt}}{K + N_0(e^{rt} - 1)}
$$

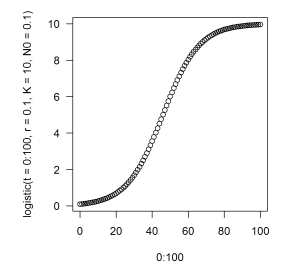

### R implementation

> logistic <- function(t, r, K, N0) { + K \* N0 \* exp(r \* t) / (K + N0 \* (exp(r \* t) - 1)) + } > plot(0:100, logistic(t = 0:100, r = 0.1, K = 10, N0 = 0.1))

<span id="page-11-0"></span>[Intro](#page-1-0) **[Models](#page-9-0)** [Solv](#page-20-0) and [Plot](#page-34-0) and [Fit](#page-46-0) and [State](#page-56-0) and [Forcing](#page-70-0) and [DDE](#page-91-0) [PDE](#page-96-0) [DAE](#page-111-0) [CPU](#page-120-0) [End](#page-126-0) 00000000000000  $\Omega$  $\circ$ റററ poppo aggaggagga ag 00000**0**  $0000000$ [Introductory example](#page-11-0)

## Numerical simulation in R

### Why numerical solutions?

- $\triangleright$  Not all systems have an analytical solution,
- $\triangleright$  Numerical solutions allow discrete forcings, events, ...

### Why R?

- If standard tool for statistics, why Prog\$\$\$ for dynamic simulations?
- $\triangleright$  The community and the packages  $\rightarrow$  useR!2014

<span id="page-12-0"></span>[Intro](#page-1-0) **[Models](#page-9-0)** [Solv](#page-20-0) and [Plot](#page-34-0) and [Fit](#page-46-0) and [State](#page-56-0) and [Forcing](#page-70-0) and [DDE](#page-91-0) [PDE](#page-96-0) [DAE](#page-111-0) [CPU](#page-120-0) [End](#page-126-0) 0000000000000  $\Omega$  $\circ$ annononon on  $000000$  $\circ$ 000000 000000 0 [Introductory example](#page-12-0)

## Numerical solution of the logistic equation

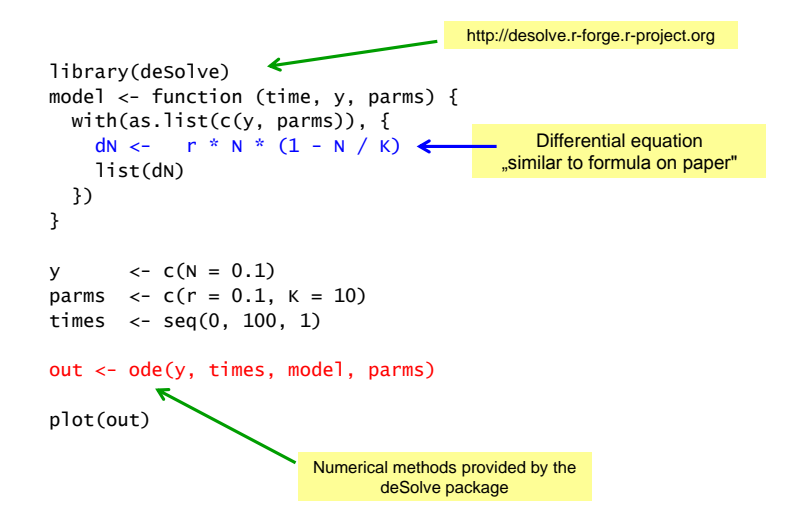

<span id="page-13-0"></span>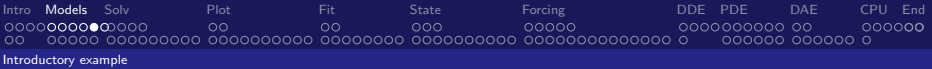

## Inspecting output

 $\blacktriangleright$  Print to screen

 $> head(out, n = 4)$ 

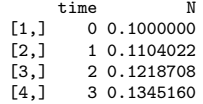

 $\blacktriangleright$  Summary

> summary(out)

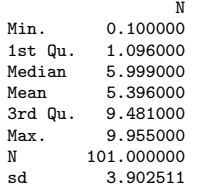

#### $\blacktriangleright$  Plotting

> plot(out, main = "logistic growth", lwd = 2)logistic growth  $10<sup>10</sup>$ 8  $6\overline{6}$  $\overline{4}$  $\overline{2}$  $\mathbf 0$ 20 40 60 80 100  $\mathbf 0$ 

time

<span id="page-14-0"></span>[Intro](#page-1-0) **[Models](#page-9-0)** [Solv](#page-20-0) and [Plot](#page-34-0) and [Fit](#page-46-0) and [State](#page-56-0) and [Forcing](#page-70-0) and [DDE](#page-91-0) [PDE](#page-96-0) [DAE](#page-111-0) [CPU](#page-120-0) [End](#page-126-0) 0000000000000 ററ  $00<sub>0</sub>$ 00000 0000000000 00  $000000$ 000000 000000 0 [Introductory example](#page-14-0)

### > diagnostics(out)

--------------------

lsoda return code

--------------------

return code (idid) = 2 Integration was successful.

--------------------

INTEGER values

--------------------

1 The return code : 2 2 The number of steps taken for the problem so far: 105 3 The number of function evaluations for the problem so far: 211 5 The method order last used (successfully): 5 6 The order of the method to be attempted on the next step: 5 7 If return flag =-4,-5: the largest component in error vector 0 8 The length of the real work array actually required: 36 9 The length of the integer work array actually required: 21 14 The number of Jacobian evaluations and LU decompositions so far: 0 15 The method indicator for the last succesful step, 1=adams (nonstiff), 2= bdf (stiff): 1 16 The current method indicator to be attempted on the next step, 1=adams (nonstiff), 2= bdf (stiff): 1

RSTATE values

--------------------

<span id="page-15-0"></span>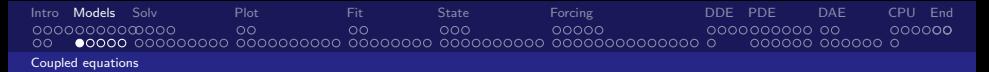

# Coupled ODEs: the rigidODE problem

### Problem

- $\blacktriangleright$  Euler equations of a rigid body without external forces.
- In Three dependent variables  $(y_1, y_2, y_3)$ , the coordinates of the rotation vector,
- $\blacktriangleright$   $I_1$ ,  $I_2$ ,  $I_3$  are the principal moments of inertia.

[\[3\]](#page-128-0) E. Hairer, S. P. Norsett, and G Wanner. Solving Ordinary Differential Equations I: Nonstiff Problems. Second Revised Edition. Springer-Verlag, Heidelberg, 2009

<span id="page-16-0"></span>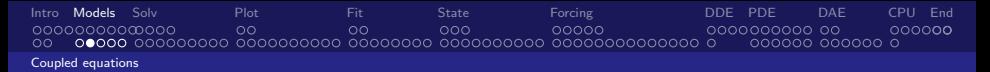

# Coupled ODEs: the rigidODE equations

#### Differential equation

$$
y'_1 = (l_2 - l_3)/l_1 \cdot y_2y_3
$$
  
\n
$$
y'_2 = (l_3 - l_1)/l_2 \cdot y_1y_3
$$
  
\n
$$
y'_3 = (l_1 - l_2)/l_3 \cdot y_1y_2
$$

#### **Parameters**

$$
J_1=0.5, J_2=2, J_3=3\,
$$

#### Initial conditions

$$
y_1(0)=1, y_2(0)=0, y_3(0)=0.9
$$

<span id="page-17-0"></span>[Intro](#page-1-0) **[Models](#page-9-0)** [Solv](#page-20-0) and [Plot](#page-34-0) and [Fit](#page-46-0) and [State](#page-56-0) and [Forcing](#page-70-0) and [DDE](#page-91-0) [PDE](#page-96-0) [DAE](#page-111-0) [CPU](#page-120-0) [End](#page-126-0) 0000000000000 ററ  $\circ$ 00000 000000  $\circ$ 000000 000000 0 [Coupled equations](#page-17-0)

## Coupled ODEs: the rigidODE problem

#### R implementation

```
> library(deSolve)
> rigidode \leq function(t, y, parms) {
+ dy1 \leftarrow -2 * y[2] * y[3]+ dy2 <- 1.25 * y[1] * y[3]
+ dy3 \le -0.5 * y[1] * y[2]+ list(c(dy1, dy2, dy3))
+ }
> yini \langle -c(y_1 = 1, y_2 = 0, y_3 = 0.9)> times <- seq(from = 0, to = 20, by = 0.01)
> out \leq ode (times = times, y = yini, func = rigidode, parms = NULL)
> head (out, n = 3)
     time y1 y2 y3
[1,] 0.00 1.0000000 0.00000000 0.9000000
[2,] 0.01 0.9998988 0.01124925 0.8999719
[3,] 0.02 0.9995951 0.02249553 0.8998875
```
<span id="page-18-0"></span>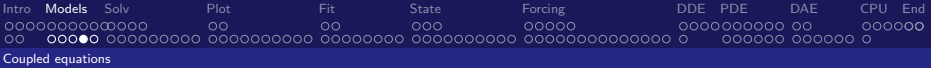

# Coupled ODEs: plotting the rigidODE problem

> plot(out) > library(scatterplot3d)  $> par(max = c(0, 0, 0, 0))$ > scatterplot3d(out[,-1])

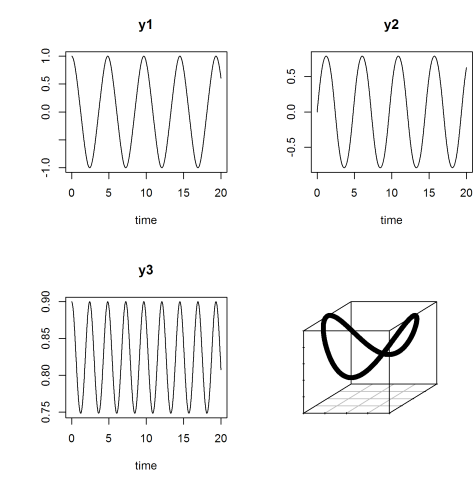

<span id="page-19-0"></span>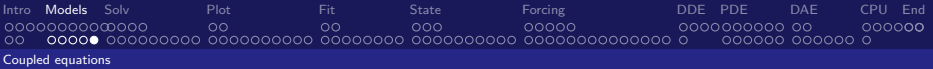

## Exercise

### The Rössler equations

Initial Conditions

$$
y'_1 = -y_2 - y_3y'_2 = y_1 + a \cdot y_2y'_3 = b + y_3 \cdot (y_1 - c)
$$

 $y_1 = 1, y_2 = 1, y_3 = 1$ 

**Parameters** 

$$
a=0.2, b=0.2, c=5
$$

#### Tasks

- $\triangleright$  Solve the ODEs on the interval  $[0, 100]$
- $\blacktriangleright$  Produce a 3-D phase-plane plot
- $\triangleright$  Use file <examples/rigidODE.R.txt> as a template

[\[13\]](#page-129-0) O.E. Rössler. An equation for continous chaos. Physics Letters A, 57 (5):397-398, 1976.

<span id="page-20-0"></span>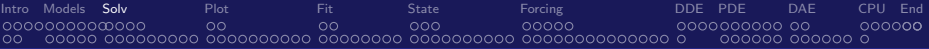

# Solvers ...

### Solver overview, stiffness, accuracy

<span id="page-21-0"></span>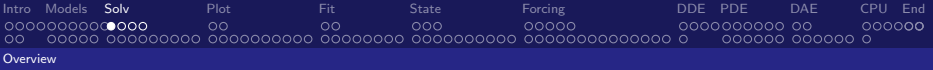

# Integration methods: package deSolve [\[22\]](#page-130-0)

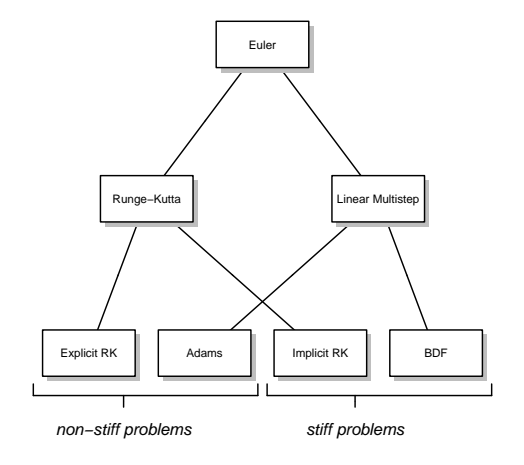

<span id="page-22-0"></span>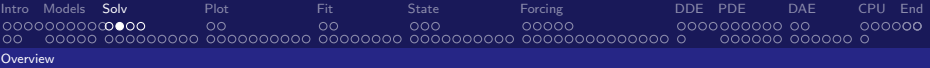

# Solver overview: package deSolve

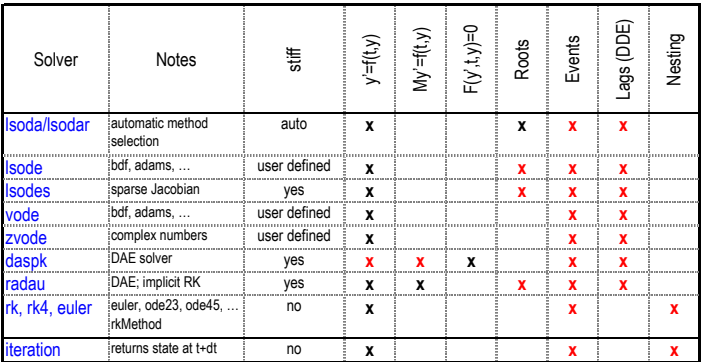

 **-** ode, ode.band, ode.1D, ode.2D, ode.3D**:** top level functions (wrappers)

 **-** red**:** functionality added by us

## <span id="page-23-0"></span>Options of solver functions

#### Top level function

```
> ode(y, times, func, parms,
+ method = c("lsoda", "lsode", "lsodes", "lsodar", "vode", "daspk",
+ "euler", "rk4", "ode23", "ode45", "radau",
+ "bdf", "bdf_d", "adams", "impAdams", "impAdams_d",
+ "iteration"), ...)
```
#### Workhorse function: the individual solver

```
> lsoda(y, times, func, parms, rtol = 1e-6, atol = 1e-6,
+ jacfunc = NULL, jactype = "fullint", rootfunc = NULL,
+ verbose = FALSE, nroot = 0, tcrit = NULL,
+ hmin = 0, hmax = NULL, hini = 0, ynames = TRUE,
+ maxordn = 12, maxords = 5, bandup = NULL, banddown = NULL,
+ maxsteps = 5000, dllname = NULL, initfunc = dllname,
+ initpar = parms, rpar = NULL, ipar = NULL, nout = 0,
+ outnames = NULL, forcings = NULL, initforc = NULL,
+ fcontrol = NULL, events = NULL, lags = NULL,...)
```
<span id="page-24-0"></span>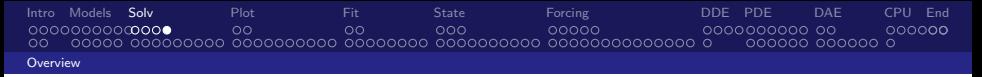

# Arghhh, which solver and which options???

### Problem type?

- $\triangleright$  ODE: use ode.
- $\triangleright$  DDE: use dede.
- $\triangleright$  DAE: daspk or radau,
- $\blacktriangleright$  PDE: ode.1D, ode.2D, ode.3D,

... others for specific purposes, e.g. root finding, difference equations (euler, iteration) or just to have a comprehensive solver suite (rk4, ode45).

### **Stiffness**

- $\triangleright$  default solver 1 soda selects method automatically,
- $\triangleright$  adams or bdf may speed up a little bit if degree of stiffness is known,
- $\triangleright$  vode or radau may help in difficult situations.

<span id="page-25-0"></span>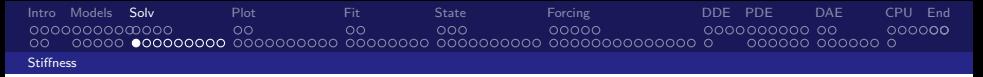

## Solvers for stiff systems

### **Stiffness**

- $\triangleright$  Difficult to give a precise definition.
- $\approx$  system where some components change more rapidly than others.

### Sometimes difficult to solve:

- $\triangleright$  solution can be numerically unstable,
- may require very small time steps (slow!),
- $\triangleright$  deSolve contains solvers that are suitable for stiff systems,

But: "stiff solvers" slightly less efficient for "well behaving" systems.

 $\triangleright$  Good news: 1soda selects automatically between stiff solver (bdf) and nonstiff method (adams).

<span id="page-26-0"></span>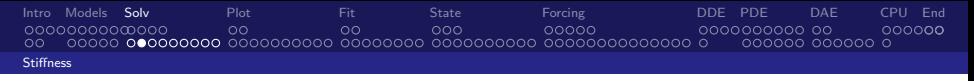

# Van der Pol equation

Oscillating behavior of electrical circuits containing tubes [\[24\]](#page-130-2).  $2^{nd}$  order ODE

$$
y'' - \mu(1 - y^2)y' + y = 0
$$

 $\dots$  must be transformed into two  $1^{st}$  order equations

$$
y'_1 = y_2
$$
  
\n
$$
y'_2 = \mu \cdot (1 - y_1^2) \cdot y_2 - y_1
$$

- Initial values for state variables at  $t = 0$ :  $y_{1(t=0)} = 2$ ,  $y_{2(t=0)} = 0$
- $\triangleright$  One parameter:  $\mu = \text{large} \rightarrow \text{stiff}$  system;  $\mu = \text{small} \rightarrow \text{non-stiff}$ .

<span id="page-27-0"></span>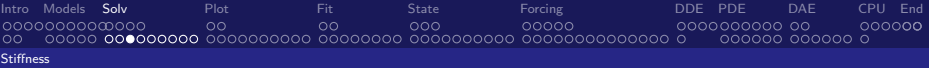

## Model implementation

```
> library(deSolve)
> vdpol \le function (t, y, mu) {
+ list(c(
+ v[2],
+ mu * (1 - y[1]^2) * y[2] - y[1]+ ))
+ }
> vini \leq c (v1 = 2, v2 = 0)
> stiff \leq ode(y = yini, func = ydpol, times = 0:3000, parms = 1000)
> nonstiff \leq - ode(y = \text{yini}, func = vdpol, times = seq(0, 30, 0.01), parms = 1)
> head(stiff, n = 5)
    time v1 v2[1,] 0 2.000000 0.0000000000
[2,] 1 1.999333 -0.0006670373
[3,] 2 1.998666 -0.0006674088
[4,] 3 1.997998 -0.0006677807
```

```
[5,] 4 1.997330 -0.0006681535
```
<span id="page-28-0"></span>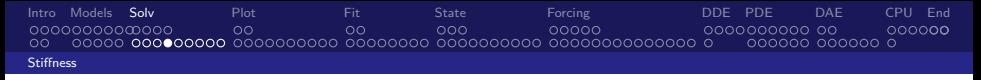

## Interactive exercise

- $\triangleright$  The following link opens in a web browser. It requires a recent version of Firefox or Chrome, ideally in full-screen mode. Use Cursor keys for slide transition:
- $\blacktriangleright$  Left cursor guides you through the full presentation.
- Mouse and mouse wheel for full-screen panning and zoom.
- $\triangleright$  Pos1 brings you back to the first slide.
	- $\blacktriangleright$  <examples/vanderpol.svg>
- $\triangleright$  The following opens the code as text file for life demonstrations in R
	- $\blacktriangleright$  <examples/vanderpol.R.txt>

<span id="page-29-0"></span>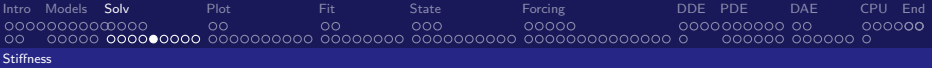

# Plotting

Stiff solution > plot(stiff, type = "l", which = "y1",  $1wd = 2$ ,  $ylab = "y",$  $main = "IVP ODE, stiff")$ IVP ODE, stiff  $\overline{2}$  $\mathbf{A}$  $\mathbf{x}_i$  $\bullet$  $-1$  $-2$  $\bullet$ 500 1000 1500 2000 2500 3000 time

Nonstiff solution > plot(nonstiff, type = "l", which = "y1",  $1wd = 2$ ,  $ylab = "y",$  $main = "IVP ODE, nonstiff")$ **IVP ODE, nonstiff** b  $\mathbf{I}$  $\sim$  0  $-1$  $\overline{2}$  $\ddot{\mathbf{0}}$  $\overline{5}$  $10<sup>10</sup>$  $15<sup>15</sup>$  $20$ 25  $30$ 

time

#### Default solver, lsoda:

```
> system.time(
+ stiff <- ode(yini, 0:3000, vdpol, parms = 1000)
+ )
  user system elapsed
  0.08 0.00 0.08
> system.time(
+ nonstiff \leq ode(yini, seq(0, 30, by = 0.01), vdpol, parms = 1)
+ )
  user system elapsed
  0.08 0.00 0.08
Implicit solver, bdf:
> system.time(
+ stiff <- ode(yini, 0:3000, vdpol, parms = 1000, method = "bdf")
+ )
  user system elapsed
  0.06 0.00 0.07
> system.time(
+ nonstiff \leq ode(yini, seq(0, 30, by = 0.01), vdpol, parms = 1, method = "bdf")
+ )
  user system elapsed
  0.05 0.00 0.04
```
 $\Rightarrow$  Now use other solvers, e.g. adams, ode45, radau.

<span id="page-31-0"></span>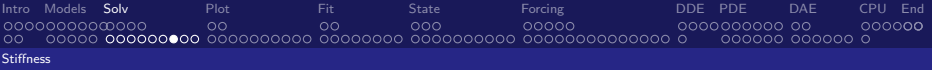

## Results

Timing results; your computer may be faster:

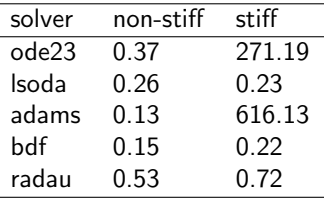

Comparison of solvers for a stiff and a non-stiff parametrisation of the van der Pol equation (time in seconds, mean values of ten simulations on my old AMD X2 3000 CPU).

<span id="page-32-0"></span>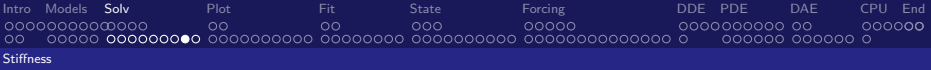

# Accuracy and stability

- ▶ Options atol and rtol specify accuracy,
- $\triangleright$  Stability can be influenced by specifying  $h$ max and maxsteps.

<span id="page-33-0"></span>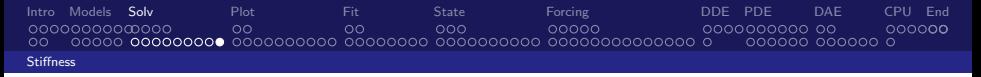

## Accuracy and stability - ctd

atol (default 10<sup>-6</sup>) defines absolute threshold,

- $\triangleright$  select appropriate value, depending of the size of your state variables,
- $\blacktriangleright$  may be between  $\approx 10^{-300}$  (or even zero) and  $\approx 10^{300}$ .

rtol (default 10<sup>-6</sup>) defines relative threshold,

 $\blacktriangleright$  It makes no sense to specify values  $< 10^{-15}$  because of the limited numerical resolution of double precision arithmetics ( $\approx 16$  digits).

hmax is automatically set to the largest difference in times, to avoid that the simulation possibly ignores short-term events. Sometimes, it may be set to a smaller value to improve robustness of a simulation.

hmin should normally not be changed.

Example: Setting rtol and atol: [examples/PCmod\\_atol\\_0.R.txt](examples/PCmod_atol_0.R.txt)

<span id="page-34-0"></span>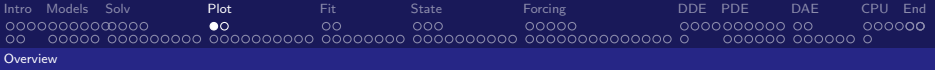

## Plotting, scenario comparison, observations

<span id="page-35-0"></span>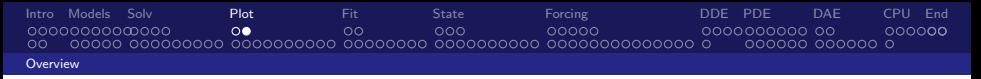

# Plotting and printing

### Methods for plotting and extracting data in deSolve

- $\triangleright$  subset extracts specific variables that meet certain constraints.
- $\triangleright$  plot, hist create one plot per variable, in a number of panels
- image for plotting 1-D, 2-D models
- $\triangleright$  plot.1D and matplot.1D for plotting 1-D outputs
- ▶ ?plot.deSolve opens the main help file

#### rootSolve has similar functions

- $\triangleright$  subset extracts specific variables that meet certain constraints.
- plot for 1-D model outputs, image for plotting 2-D, 3-D model outputs
- $\triangleright$  ?plot.steady1D opens the main help file
<span id="page-36-0"></span>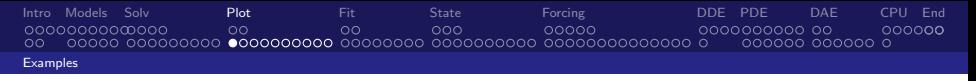

## The Lorenz equations

- $\triangleright$  chaotic dynamic system of ordinary differential equations
- In three variables,  $X$ , Y and Z represent idealized behavior of the earth's atmosphere.

```
> chaos <- function(t, state, parameters) {
+ with(as.list(c(state)), {
+ dx <-3/3 * x + y * z+ dy \leftarrow -10 * (y - z)+ dz <-x * y + 28 * y - z+ list(c(dx, dy, dz))
+ })
+ }
> vini \leq c(x = 1, y = 1, z = 1)> yini2 <- yini + c(1e-6, 0, 0)
> times <- seq(0, 30, 0.01)
> out \leq ode(y = yini, times = times, func = chaos, parms = 0)
> out2 \leq ode(y = yini2, times = times, func = chaos, parms = 0)
```
<span id="page-37-0"></span>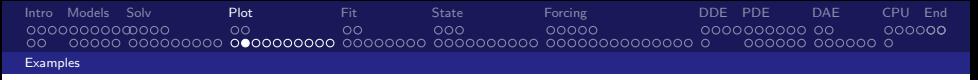

## Plotting multiple scenarios

- $\triangleright$  The default for plotting one or more objects is a line plot
- $\triangleright$  We can plot as many objects of class deSolve as we want
- $\triangleright$  By default different outputs get different colors and line types

 $> plot(out, out2, lwd = 2, lty = 1)$ 

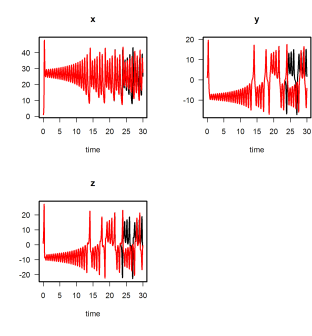

<span id="page-38-0"></span>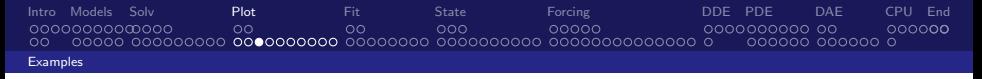

## Changing the panel arrangement

- $\triangleright$  Default: Automatic number of panels per page up to 3 x 3
- $\triangleright$  Use  $m$  frow () or  $m$  f col() to overrule

> plot(out, out2, lwd = 2, lty = 1, mfrow =  $c(1, 3)$ )

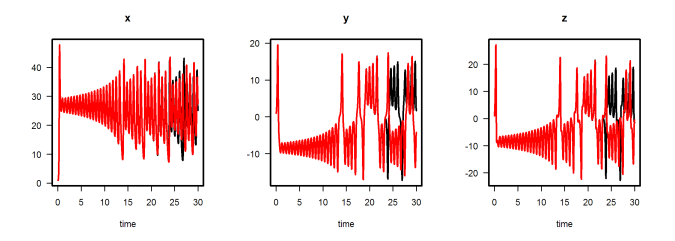

Important: upon returning the default mfrow is NOT restored.

<span id="page-39-0"></span>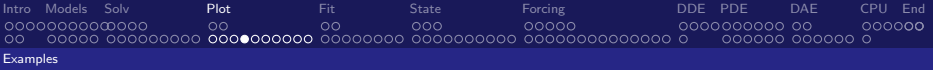

### Plotting style

- $\triangleright$  We can change the style of the *dataseries* (col, lty, ...)
	- $\triangleright$  will be effective for all figures
- $\triangleright$  We can change individual *figure* settings (title, labels, ...)
	- $\triangleright$  vector input can be specified by a list; NULL will select the default

 $> plot(out, out2, col = c("blue", "orange"),$ 

- + main = c("Xvalue", "Yvalue", "Zvalue"),
- +  $x \lim = \text{list}(c(20, 30), c(25, 30), NULL), mfrom = c(1, 3))$

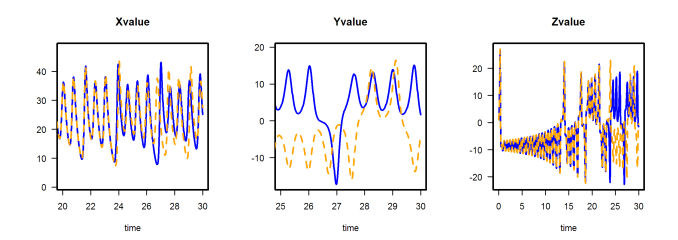

<span id="page-40-0"></span>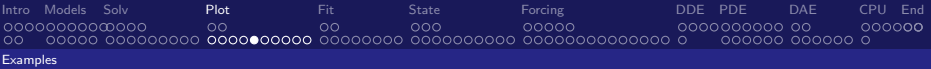

# R's default plot . . .

is used if we extract single colums from the deSolve object

 $> plot(out[, "x"]$ ,  $out[, "y"]$ ,  $pch = "."$ , main = "Lorenz butterfly", +  $xlab = "x", ylab = "y")$ 

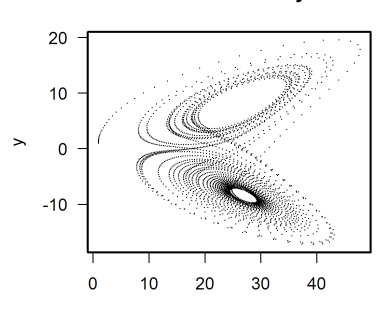

**Lorenz butterfly** 

<span id="page-41-0"></span>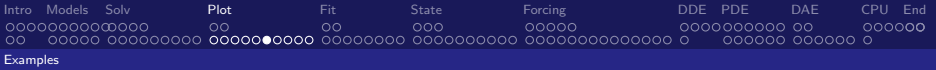

## Use deSolve's subset

. . . to select values that meet certain conditions

> XY <- subset(out, select =  $c("x", "y")$ , subset =  $y < 10$  &  $x < 40$ )  $> plot(XY, main = "Lorenz butterfly", xlab = "x", ylab = "y", pch = ". "$ 

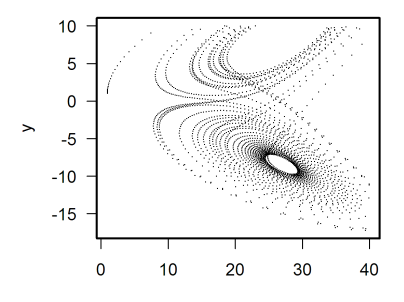

**Lorenz butterfly** 

<span id="page-42-0"></span>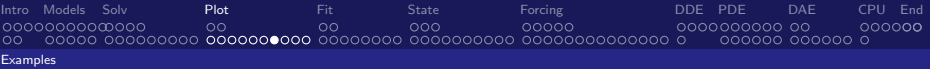

## Plotting multiple scenarios ...

#### . . . is simple if number of outputs is known

> derivs <- function(t, y, parms) + with  $(as.list(params), list(r * y * (1 - y/K)))$  $>$  times  $<-$  seq(from = 0, to = 30, by = 0.1)  $>$  out  $\leq$  ode(y = c(y = 2), times, derivs, parms = c(r = 1, K = 10))  $>$  out2  $\leq$  ode(y = c(y = 12), times, derivs, parms = c(r = 1, K = 10))  $> plot(out, out2, lwd = 2)$ 

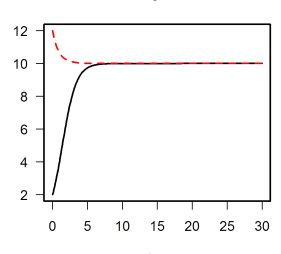

v

<span id="page-43-0"></span>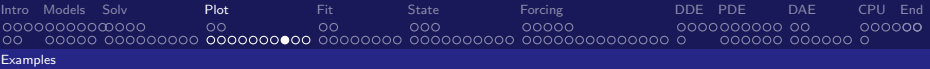

# Plotting multiple scenarios ...

. . . with many or an unknown number of outputs in a list

> outlist <- list() > plist <- cbind(r = runif(30, min = 0.1, max = 5), + K = runif(30, min = 8, max = 15)) > for (i in 1:nrow(plist)) + outlist[[i]] <- ode(y = c(y = 2), times, derivs, parms = plist[i,]) > plot(out, outlist)

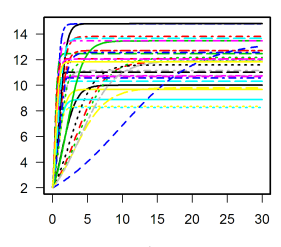

v

<span id="page-44-0"></span>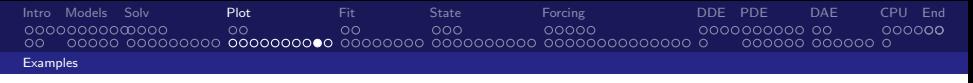

## Observed data

Arguments obs and obspar are used to add observed data

> obs2 <- data.frame(time = c(1, 5, 10, 20, 25), + y = c(12, 10, 8, 9, 10)) > plot(out, out2, obs = obs2, + obspar = list(col = "red", pch = 18, cex = 2))

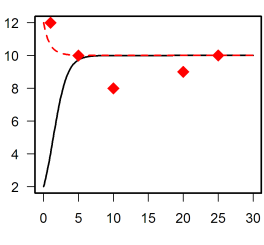

y

<span id="page-45-0"></span>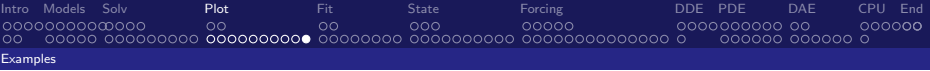

## Observed data

### A list of observed data is allowed

 $> obs2 \leq data.$  frame(time =  $c(1, 5, 10, 20, 25)$ ,  $y = c(12, 10, 8, 9, 10)$ )  $>$  obs1  $\le$  data.frame(time = c(1,5,10,20,25),  $y = c(1,6,8,9,10)$ )  $> plot(out, out2, col = c("blue", "red"), lwd = 2,$ + obs = list(obs1, obs2),

+ obspar = list(col = c("blue", "red"), pch = 18, cex = 2))

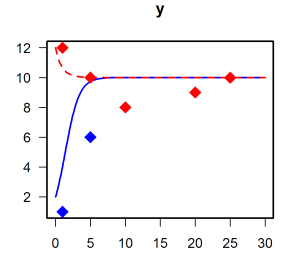

<span id="page-46-0"></span>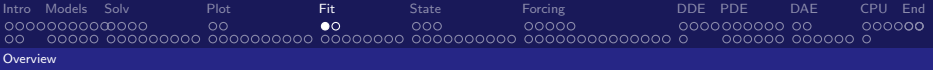

### Fitting models to data

<span id="page-47-0"></span>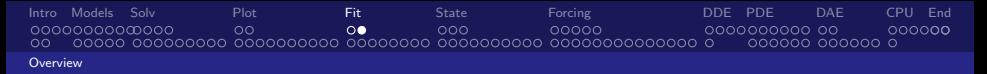

# Fitting models

### Given:

- $\blacktriangleright$  a dynamic model
- $\blacktriangleright$  data for one or more state variables

### Wanted:

 $\triangleright$  a set of parameters that fits the data

### Approach  $\rightarrow$  package FME:

- 1. try an initial guess for the parameters
- 2. define cost function (e.g. least squares) with modCost()
- 3. fit the model with modFit
- 4. plot model and data

<span id="page-48-0"></span>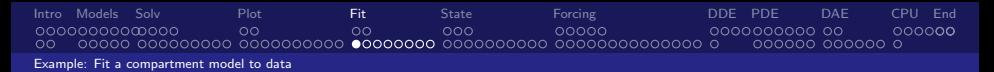

## Pharmacokinetic two compartment model

- $\triangleright$  a substance accumulated in the fat and eliminated by the liver
- ighthroopted variables, concentration in the fat  $C_F$  and in the liver  $C_I$
- **3** parameters: transport  $(k_{FL}, k_{LF})$  and elimination  $(k_e)$

$$
\frac{dC_L}{dt} = k_{FL}C_F - k_{LF}C_L - k_eC_L
$$

$$
\frac{dC_F}{dt} = k_{LF}C_L - k_{FL}C_F
$$

```
> library("FME")
> twocomp <- function (time, y, parms, ...) {
+ with(as.list(c(parms, y)), {
+ dCL <- kFL * CF - kLF * CL - ke * CL # concentration in liver
+ dCF <- kLF * CL - kFL * CF # concentration in fat
+ list(c(dCL, dCF))
+ })
+ }
```
<span id="page-49-0"></span>[Intro](#page-1-0) [Models](#page-9-0) [Solv](#page-20-0) [Plot](#page-34-0) [Fit](#page-46-0) [State](#page-56-0) [Forcing](#page-70-0) [DDE](#page-91-0) [PDE](#page-96-0) [DAE](#page-111-0) [CPU](#page-120-0) [End](#page-126-0)  $_{\rm oo}$ [Example: Fit a compartment model to data](#page-49-0)

### Data and initial guess

> dat <- data.frame( + time = seq(0, 28, 4), + CL = c(1.31, 0.61, 0.49, 0.41, 0.20, 0.12, 0.16, 0.21), + CF = c(1e-03, 0.041, 0.05, 0.039, 0.031, 0.025, 0.017, 0.012) + ) > parms <- c(ke = 0.2, kFL = 0.1, kLF = 0.05) > times <- seq(0, 40, length=200) > y0 <- c(CL = 1, CF = 0) > out1 <- ode(y0, times, twocomp, parms) > plot(out1, obs = dat)

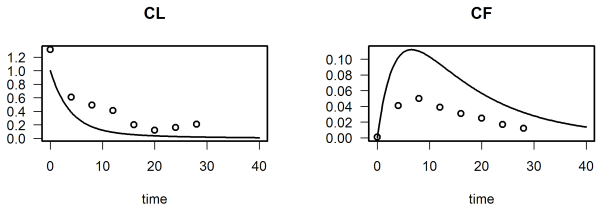

<span id="page-50-0"></span>[Intro](#page-1-0) [Models](#page-9-0) [Solv](#page-20-0) [Plot](#page-34-0) [Fit](#page-46-0) [State](#page-56-0) [Forcing](#page-70-0) [DDE](#page-91-0) [PDE](#page-96-0) [DAE](#page-111-0) [CPU](#page-120-0) [End](#page-126-0) 00000000000000  $\Omega$  $\circ$ റററ 00000 annononon on 00000**0** 000000 000000 0 [Example: Fit a compartment model to data](#page-50-0)

## Define cost function (least squares):

```
> cost \leq function(p) {
+ out <- ode(y0, times, twocomp, p)
+ modCost(out, dat, weight = "none") # try weight = "std" or "mean"
+ }
```
Note:

- $\triangleright$  naming of oservation and simulation data must be identical
- $\triangleright$  data may be given in cross table (wide) or data base format (long)
- $\triangleright$  different scaling and weighting options
- optional: sequential build-up of cost function

```
Intro Models Solv Plot Fit State Forcing DDE PDE DAE CPU End
0000000000000
              000000000000 00
                                                            000000
000000 000000 0
Example: Fit a compartment model to data
Fit the model:
   > parms <- c(ke = 0.2, kFL = 0.1, kLF = 0.05)
   > fit \leq modFit(f = cost, p = parms)
   > summary(fit)
   Parameters:
       Estimate Std. Error t value Pr(>|t|)
   ke 0.08546 0.01256 6.803 1.26e-05 ***
   kFL 0.67293 4.66953 0.144 0.888
   kLF 0.06970 0.49269 0.141 0.890
   ---
   Signif. codes: 0 '***' 0.001 '**' 0.01 '*' 0.05 '.' 0.1 ' ' 1
```
Residual standard error: 0.09723 on 13 degrees of freedom

Parameter correlation: ke kFL kLF ke 1.0000 0.4643 0.4554 kFL 0.4643 1.0000 0.9932 kLF 0.4554 0.9932 1.0000

<span id="page-52-0"></span>[Intro](#page-1-0) [Models](#page-9-0) [Solv](#page-20-0) [Plot](#page-34-0) [Fit](#page-46-0) [State](#page-56-0) [Forcing](#page-70-0) [DDE](#page-91-0) [PDE](#page-96-0) [DAE](#page-111-0) [CPU](#page-120-0) [End](#page-126-0) 000000 000000 0  $\circ$ [Example: Fit a compartment model to data](#page-52-0)

### Compare output with data

- > out1 <- ode(y0, times, twocomp, parms)
- > out2 <- ode(y0, times, twocomp, coef(fit))
- > plot(out1, out2, obs=dat, obspar=list(pch=16, col="red"))

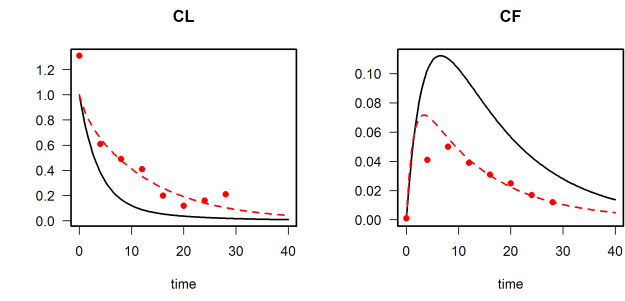

<span id="page-53-0"></span>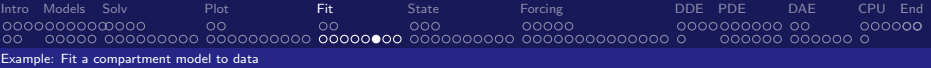

### Fit parameters and initial values

```
> cost \le function(p, data, ...) {
+ \forall y \leq p[c("CL", "CF")]+ pp <- p[c("ke", "kFL", "kLF")]
+ out <- ode(yy, times, twocomp, pp)
+ modCost(out, data, ...)
+ }
```
#### Good start parameters can be very important:

 $>$  #parms <- c(CL = 1.2, CF = 0.0, ke = 0.2, kFL = 0.1, kLF = 0.05)  $>$  parms  $<-$  c(CL = 1.2, CF = 0.001, ke = 0.2, kFL = 0.1, kLF = 0.05)  $> fit < -$  modFit $(f = cost, p = parms, data = dat, weight = "std",$ + lower =  $rep(0, 5)$ , upper =  $c(2,2,1,1,1)$ , method = "Marq")

<span id="page-54-0"></span>[Intro](#page-1-0) [Models](#page-9-0) [Solv](#page-20-0) [Plot](#page-34-0) [Fit](#page-46-0) [State](#page-56-0) [Forcing](#page-70-0) [DDE](#page-91-0) [PDE](#page-96-0) [DAE](#page-111-0) [CPU](#page-120-0) [End](#page-126-0) 00000000000000 000000 000000 0  $\circ$ [Example: Fit a compartment model to data](#page-54-0)

### Fit parameters and initial values

- $> y0 \leq$  coef(fit)[c("CL", "CF")]
- $>$  pp  $\leq$  coef(fit)[c("ke", "kFL", "kLF")]
- > out3 <- ode(y0, times, twocomp, pp)
- $> plot(out1, out2, out3, obs=dat, col=c("grey", "blue", "red"), lty = 1$

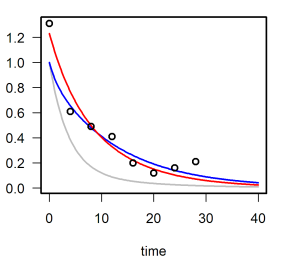

**CL** 

CF

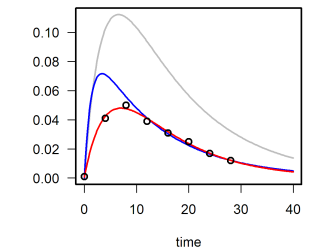

<span id="page-55-0"></span>[Intro](#page-1-0) [Models](#page-9-0) [Solv](#page-20-0) [Plot](#page-34-0) [Fit](#page-46-0) [State](#page-56-0) [Forcing](#page-70-0) [DDE](#page-91-0) [PDE](#page-96-0) [DAE](#page-111-0) [CPU](#page-120-0) [End](#page-126-0) 000000 000000 0 [Example: Fit a compartment model to data](#page-55-0)

> summary(fit)

#### Parameters:

Estimate Std. Error t value Pr(>|t|) CL 1.2301394 0.0721467 17.051 2.94e-09 \*\*\* CF 0.0006821 0.0033118 0.206 0.841 ke 0.1073348 0.0113231 9.479 1.26e-06 \*\*\* kFL 0.1770370 0.0289392 6.118 7.55e-05 \*\*\* kLF 0.0153857 0.0020289 7.583 1.08e-05 \*\*\* --- Signif. codes: 0 '\*\*\*' 0.001 '\*\*' 0.01 '\*' 0.05 '.' 0.1 ' ' 1

Residual standard error: 0.2032 on 11 degrees of freedom

Parameter correlation:

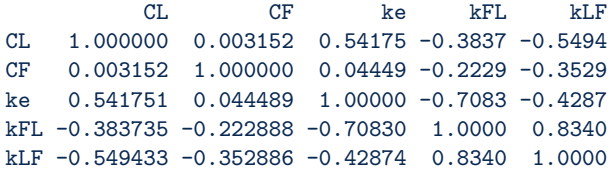

<span id="page-56-0"></span>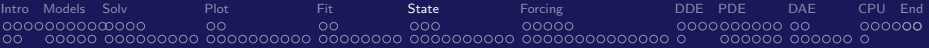

# Steady-state

### Solver overview, 1-D, 2-D, 3-D

## <span id="page-57-0"></span>Two packages for Steady-state solutions:

### ReacTran: methods for numerical approximation of PDEs

- $\blacktriangleright$  tran.1D(C, C.up, C.down, D, v, ...)
- tran.2D, tran.3D

### rootSolve: special solvers for roots

- $\triangleright$  steady for 0-D models
- steady.1D, steady.2D, steady.3D for 1-D, 2-D, 3-D models

[\[18\]](#page-130-0) Soetaert, K. and Meysman, F. (2012) Reactive transport in aquatic ecosystems: Rapid model prototyping in the open source software R Environmental Modelling and Software 32, 49–60

[\[21\]](#page-130-1) Soetaert, K., Petzoldt, T. and Setzer, R. W. (2010 Solving Differential Equations in R The R Journal, 2010, 2, 5-15

<span id="page-58-0"></span>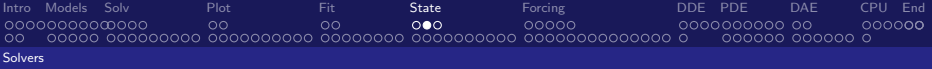

# Steady-state Solver overview: package rootSolve

### Simple problems can be solved iteratively

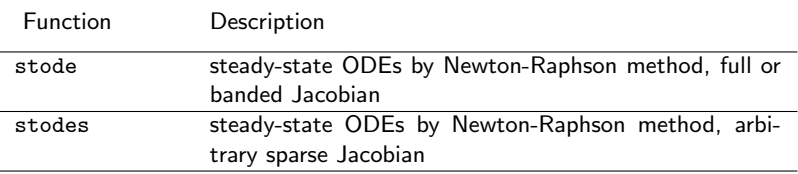

### Others are solved by dynamically running to steady-state

- $\triangleright$  steady( ... method = "runsteady") for 0-D models
- Steady.1D( ... method = "runsteady") for 1-D models
- $\triangleright$  no special solver for higher dimensions but use ode. 2D, ode. 3D from deSolve for sufficiently long time

## <span id="page-59-0"></span>Options of solver functions

### Top level function

 $>$  steady(y, time = NULL, func, parms, method = "stode", ...)

### Workhorse function: the individual solver

```
> stode(y, time = 0, func, parms = NULL, rtol = 1e-06, atol = 1e-08.
+ ctol = 1e-08, jacfunc = NULL, jactype = "fullint", verbose = FALSE,
+ bandup = 1, banddown = 1, positive = FALSE, maxiter = 100,
+ ynames = TRUE, dllname = NULL, initfunc = dllname, initpar = parms,
+ rpar = NULL, ipar = NULL, nout = 0, outnames = NULL, forcings = NULL,
+ initforc = NULL, fcontrol = NULL, ...)
```
### **Notes**

- $\triangleright$  positive = TRUE forces to find relevant solutions for quantitities that can not be negative.
- **If** ynames can be used to label the output useful for plotting

<span id="page-60-0"></span>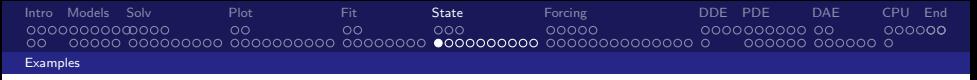

## 1-D problem: polluted estuary

### Problem formulation

Ammonia and oxygen are described in an estuary. They react to form nitrate. The concentrations are at steady state.

$$
0 = \frac{\partial}{\partial x} (D \frac{\partial NH_3}{\partial x}) -v \frac{\partial NH_3}{\partial x} -r_{nit}
$$
  
\n
$$
0 = \frac{\partial}{\partial x} (D \frac{\partial O_2}{\partial x}) -v \frac{\partial N_3}{\partial x} -2r_{nit} + p \cdot (O_2 s - O_2)
$$
  
\n
$$
r_{nit} = r \cdot NH_3 \cdot \frac{O_2}{O_2 + k}
$$

- ▶ parameters:  $k = 1, r = 0.1, p = 0.1, O_2s = 300, v = 1000, D = 1e^7$
- $\blacktriangleright$  The estuary is 100 km long.
- $\blacktriangleright$  The boundary conditions are:

$$
\mathit{NH}_3(0)=500, \mathit{O}_2(0)=50, \mathit{NH}_3(1e^5)=10, \mathit{O}_2(1e^5)=30
$$

<span id="page-61-0"></span>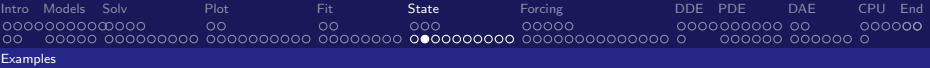

## Polluted estuary in R

#### define grid:

- > require(ReacTran)
- $> N$   $<$  1000
- $>$  Grid  $\le$  setup.grid.1D(N = N, L = 100000)

#### derivative function:

```
> Estuary <- function(t, y, parms) {
+ NH3 <- V[1:N]
+ 02 \le y [(N+1):(2*N)]+ tranNH3<- tran.1D (C = NH3, D = 1e7, v = 1000,
+ C_{.} up = 500, C_{.} down = 10, dx = 1 dx = 1+ tran02 \leq true tran.1D (C = 02 , D = 1e7, v = 1000,
+ C.up = 100, C.down = 250, dx = Grid)$dC
+
+ r_nit <- 0.1 * 02 / (02 + 1) * NH3
+ dNH3 \le tranNH3 - r_nit
+ d02 \le <- tran02 - 2 \cdot r nit + 0.1 * (300 - 02)
+ list(c( dNH3, dO2), r_{\text{init}} = r_{\text{init}})
+ }
```
#### numerical solution:

```
> print(system.time(
+ std \le steady.1D(y = runif(2 * N), parms = NULL, names=c("NH3", "02"),
                func = Estuary, dimens = N, positive = TRUE) ))
   user system elapsed<br>0.10 0.00 0.09
   0.10
```
<span id="page-62-0"></span>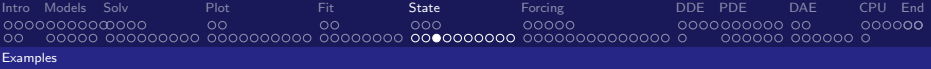

# Plotting

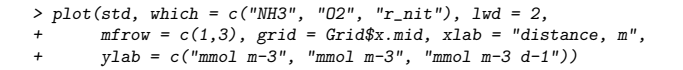

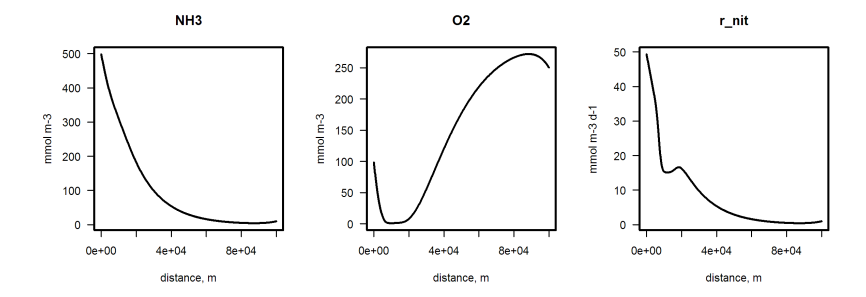

## <span id="page-63-0"></span>Plotting with Observations

> obs <- data.frame(x = seq(0, 9e4, by = 1e4), + O2 = c(100, 0, 0, 100, 150, 200, 250, 300, 300, 300)) > plot(std, which = c("NH3", "O2", "r\_nit"), lwd = 2, + obs = obs, obspar = list(pch = 18, col = "red", cex = 2), + grid = Grid\$x.mid, xlab = "distance, m", + ylab = c("mmol m-3", "mmol m-3", "mmol m-3 d-1"), mfrow=c(1,3))

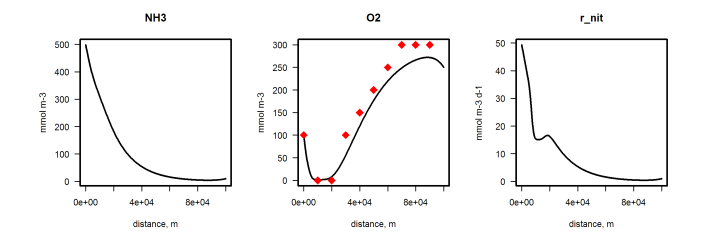

# <span id="page-64-0"></span>Steady-state of a 2-D PDE

### Problem formulation

A relatively stiff PDE is the combustion problem, describing diffusion and reaction in a 2-dimensional domain (from [\[6\]](#page-128-0)). The steady-state problem is:

$$
0 = -\nabla \cdot (-K\nabla U) + \frac{R}{\alpha \delta} (1 + \alpha - U) \exp(\delta (1 - 1/U))
$$

- $\blacktriangleright$  The domain is rectangular ([0,1]\*[0,1])
- $K = 1, \alpha = 1, \delta = 20, R = 5,$
- $\triangleright$  Downstream boundary is prescribed as a known value (1)
- Upstream boundary: zero-flux

<span id="page-65-0"></span>[Intro](#page-1-0) [Models](#page-9-0) [Solv](#page-20-0) and [Plot](#page-34-0) and [Fit](#page-46-0) and [State](#page-56-0) and [Forcing](#page-70-0) and [DDE](#page-91-0) [PDE](#page-96-0) [DAE](#page-111-0) [CPU](#page-120-0) [End](#page-126-0) 0000000000000 ററ  $\circ$ nnnnn annononon on 000000 000000 000000 0 [Examples](#page-65-0)

## 2-D combustion problem in R

#### grid and parameters:

```
> library(ReacTran)
> N < -100> Grid \le setup.grid.1D(0, 1, N = N)
> alfa <-1; delta <-20; R <-5
```
#### derivative function:

```
> Combustion \leq function(t, y, p) {
+ U \leq - matrix(nrow = N, ncol = N, data = y)
+
+ reac <- R /alfa/delta * (1+alfa-U) * exp(delta*(1-1/U))
+ tran <- tran. 2D(C = U, D.x = 1, flux.x.up = 0, flux.y.up = 0, C.x.down = 1,\ddot{C}. \ddot{C}. \ddot{C}. \ddot{C} \ddot{C} \ddot{C} \ddot{C} \ddot{C} \ddot{C} \ddot{C} \ddot{C} \ddot{C} \ddot{C} \ddot{C} \ddot{C} \ddot{C} \ddot{C} \ddot{C} \ddot{C} \ddot{C} \ddot{C} \ddot{C} \ddot{C} \ddot{C} \+ list (tran$dC+ reac)
+ }
```
#### solution (10000 equations):

```
> print(system.time(
+ std \le steady. 2D(y = rep(1, N*N), parms = NULL, func = Combustion, nspec = 1,
+ dimens = c(N, N), lrw = 1e6, positive = TRUE)
+ ))
  user system elapsed
  1.52 0.00 1.52
```
<span id="page-66-0"></span>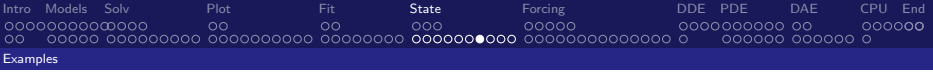

# Plotting

> image(std, main = "Combustion", legend = TRUE)

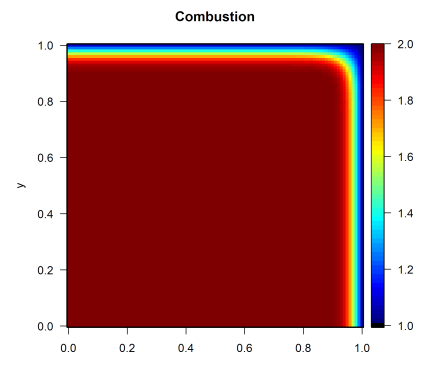

# <span id="page-67-0"></span>Steady-state of a 3-D PDE

### Problem formulation

3-D problems are computationally heavy - only smaller problems can be solved in R

Model of diffusion and simple reaction in a 3-dimensional domain.

$$
0=-\nabla\cdot\left(-D\nabla Y\right)-r*Y
$$

- **►** The domain is rectangular  $([0, 1] * [0, 1] * [0, 1])$
- $D = 1, r = 0.025,$
- Initial condition: constant:  $U(x, y, 0) = 1$ .
- $\blacktriangleright$  Upstream and Downstream boundaries:  $= 1$

<span id="page-68-0"></span>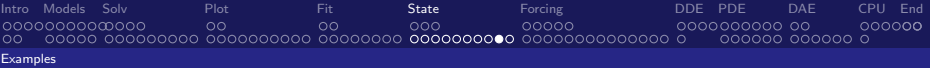

# 3-D problem in R

#### grid and parameters:

```
> library(ReacTran)
> n \le -20> Grid \leq setup.grid.1D(0, 1, N = n)
derivative function:
> diffusion3D <- function(t, Y, par) {
+
+ yy \leq array(dim = c(n, n, n), data = Y) # vector to 3-D array
+ dY <- -0.025 * yy # consumption
+ BND \leq matrix(nrow = n, ncol = n, 1) # boundary concentration
+
+ dY \leftarrow dY + tran. 3D(C = vv,
+ C.x.up = BND, C.v.up = BND, C.z.up = BND.
+ C.x.down = BND, C.y.down = BND, C.z.down = BND,
+ D.x = 1, D.y = 1, D.z = 1,+ dx = Grid, dy = Grid, dz = Grid)$dC
+ return(list(dY))
+ }
```
#### solution (10000 equations):

```
> print(system.time(
   ST3 \leq steady.3D(y = rep(1, n*n*n), func = diffusion3D, parms = NULL,
                    pos = TRUE, dimens = c(n, n, n), lrw = 2000000) )user system elapsed<br>2.01 0.01 2.03
                    2.03
```
<span id="page-69-0"></span>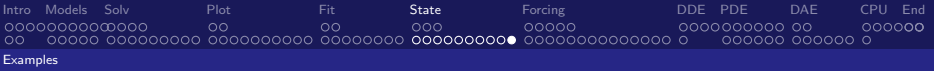

Plotting

#### a selection of 2-D projections, in the x-direction

```
> image(ST3, mfrow = c(2, 2), add.contour = TRUE, legend = TRUE,
        dimselect = list(x = c(4, 8, 12, 16)))
```
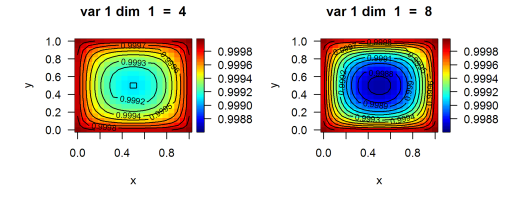

var 1 dim  $1 = 12$ 

 $\mathbf{x}$ 

 $1.0$ 

 $0.8$ 

 $0.6$ 

 $0.4$ 

 $0.2$ 

 $0.0$ 

 $0.0$  $0.4$ 

 $\mathbf{r}$ 

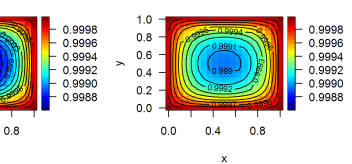

var 1 dim  $1 = 16$ 

<span id="page-70-0"></span>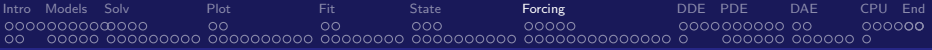

### Under control: Forcing functions and events

# Discontinuities in dynamic models

Most solvers assume that dynamics is smooth However, there can be several types of discontinuities:

- $\triangleright$  Non-smooth external variables
- $\triangleright$  Discontinuities in the *derivatives*
- $\triangleright$  Discontinuites in the values of the state variables

A solver does not have large problems with first two types of discontinuities, but changing the values of state variables is much more difficult.
<span id="page-72-0"></span>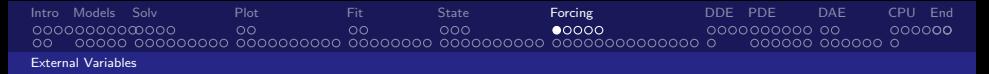

### External variables in dynamic models

. . . also called forcing functions

#### Why external variables?

- $\triangleright$  Some important phenomena are not explicitly included in a differential equation model, but imposed as a time series. (e.g. sunlight, important for plant growth is never "modeled").
- $\triangleright$  Somehow, during the integration, the model needs to know the value of the external variable at each time step!

# <span id="page-73-0"></span>External variables in dynamic models

### Implementation in R

- $\triangleright$  R has an ingenious function that is especially suited for this task: function approxfun
- $\blacktriangleright$  It is used in two steps:
	- $\triangleright$  First an interpolating function is constructed, that contains the data. This is done before solving the differential equation.

```
afun <- approxfun(data)
```
 $\triangleright$  Within the derivative function, this interpolating function is called to provide the interpolated value at the requested time point (t):

```
tvalue \leftarrow afun(t)
```
?forcings will open a help file

<span id="page-74-0"></span>[Intro](#page-1-0) [Models](#page-9-0) [Solv](#page-20-0) [Plot](#page-34-0) [Fit](#page-46-0) [State](#page-56-0) [Forcing](#page-70-0) [DDE](#page-91-0) [PDE](#page-96-0) [DAE](#page-111-0) [CPU](#page-120-0) [End](#page-126-0) ററ  $\circ$ റററ ററ∩റെ concegnone on 000000 000000 000000 0 [External Variables](#page-74-0)

### Example: Predator-Prey model with time-varying input

This example is from [\[16\]](#page-129-0)

```
Create an artificial time-series
```

```
> times <- seq(0, 100, by = 0.1)
> signal \leq as.data.frame(list(times = times, import = rep(0, length(times))))
\geq signal$import \leq ifelse((trunc(signal$times) %% 2 == 0), 0, 1)
> signal[8:12,]
  times import
8 0.7 0
9 0.8 0
10 0.9 0
11 1.0 1
    1.1
```
#### Create the interpolating function, using approxfun

```
> input <- approxfun(signal, rule = 2)
> input(seq(from = 0.98, to = 1.01, by = 0.005))
[1] 0.80 0.85 0.90 0.95 1.00 1.00 1.00
```
## <span id="page-75-0"></span>A Predator-Prey model with time-varying input

#### Use interpolation function in ODE function

```
> SPCmod <- function(t, x, parms) {
+ with(as.list(c(parms, x)), {
+
+ import <- input(t)
+
+ dS \leq -\text{import } - b * S * P + g * C+ dP <- c * S * P - d * C * P
+ dC <- e * P * C - f * C
+ res \leq c(dS, dP, dC)
+ list(res, signal = import)
+ })
+ }
> parms \leq c(b = 0.1, c = 0.1, d = 0.1, e = 0.1, f = 0.1, g = 0)> xstart \leq c(S = 1, P = 1, C = 1)> out \leq ode(y = xstart, times = times, func = SPCmod, parms)
```
<span id="page-76-0"></span>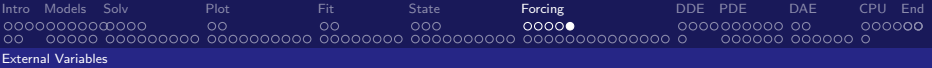

# Plotting model output

#### > plot(out)

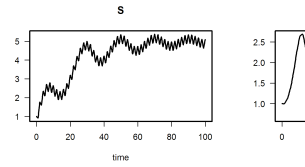

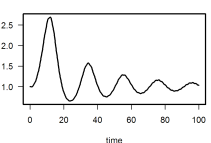

 $\overline{P}$ 

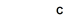

signal

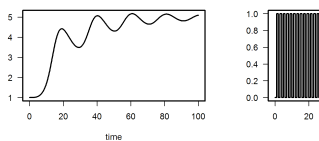

хò time 80  $100$ 

<span id="page-77-0"></span>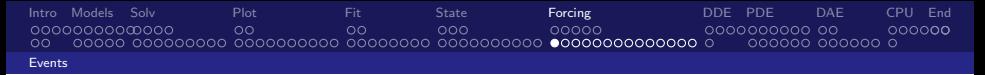

# Discontinuities in dynamic models: Events

### What?

 $\triangleright$  An event is when the values of state variables change abruptly.

### Events in Most Programming Environments

- $\triangleright$  When an event occurs, the simulation needs to be restarted.
- $\blacktriangleright$  Use of loops etc.  $\dots$
- $\blacktriangleright$  Cumbersome, messy code

### Events in R

- $\triangleright$  Events are part of a model; no restart necessary
- $\triangleright$  Separate dynamics inbetween events from events themselves
- $\triangleright$  Very neat and efficient!

<span id="page-78-0"></span>[Intro](#page-1-0) [Models](#page-9-0) [Solv](#page-20-0) [Plot](#page-34-0) [Fit](#page-46-0) [State](#page-56-0) [Forcing](#page-70-0) [DDE](#page-91-0) [PDE](#page-96-0) [DAE](#page-111-0) [CPU](#page-120-0) [End](#page-126-0) nonononomona  $\Omega$  $\circ$ റററ poppo annononon on 00000**0** LOQQQQ Q [Events](#page-78-0)

# Discontinuities in dynamic models, Events

### Two different types of events in R

- $\blacktriangleright$  Events occur at known times
	- $\triangleright$  Simple changes can be specified in a data.frame with:
		- $\triangleright$  name of state variable that is affected
		- $\blacktriangleright$  the time of the event
		- $\blacktriangleright$  the magnitude of the event
		- $\triangleright$  event method ("replace", "add", "multiply")
	- $\triangleright$  More complex events can be specified in an event function that returns the changed values of the state variables function $(t, y, \text{params}, \ldots)$ .
- $\triangleright$  Events occur when certain *conditions* are met
	- Event is triggered by a root function
	- $\blacktriangleright$  Event is specified in an event function

?events will open a help file

<span id="page-79-0"></span>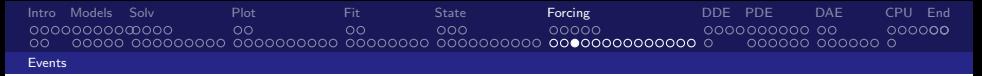

# A patient injects drugs in the blood

### Problem Formulation

- $\triangleright$  Describe the concentration of the drug in the blood
- **Drug injection occurs at known times**  $\rightarrow$  data.frame

### Dynamics inbetween events

- $\blacktriangleright$  The drug decays with rate b
- Initially the drug concentration  $= 0$

```
> pharmaco <- function(t, blood, p) {
+ dblood <- - b * blood
   list(dblood)
+ }
> b \le -0.6> vini \leq c(blood = 0)
```
# <span id="page-80-0"></span>A patient injects drugs in the blood

### Specifying the event

- $\triangleright$  Daily doses, at same time of day
- $\triangleright$  Injection makes the concentration in the blood increase by 40 units.
- $\triangleright$  The drug injections are specified in a special event data.frame

```
> injectevents <- data.frame(var = "blood",
+ time = 0:20.
+ value = 40.
+ method = "add")
> head(injectevents)
  var time value method
1 blood 0 40 add
2 blood 1 40 add
3 blood 2 40 add
4 blood 3 40 add
5 blood 4 40 add
6 blood 5 40 add
```
# <span id="page-81-0"></span>A patient injects drugs in the blood

#### Solve model

- $\triangleright$  Pass events to the solver in a list
- $\triangleright$  All solvers in deSolve can handle events
- $\blacktriangleright$  Here we use the "implicit Adams" method

```
> times <- seq(from = 0, to = 10, by = 1/24)
> outDrug \leq ode(func = pharmaco, times = times, y = yini,
+ parms = NULL, method = "impAdams",
+ events = list(data = injectevents))
```
<span id="page-82-0"></span>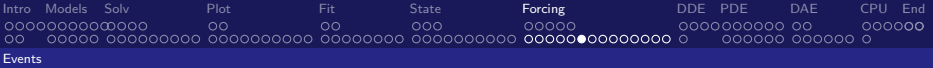

# plotting model output

> plot(outDrug)

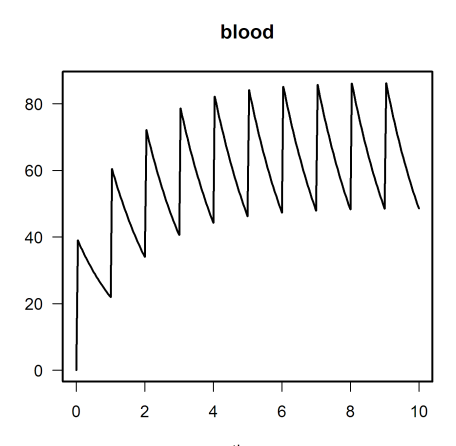

time

<span id="page-83-0"></span>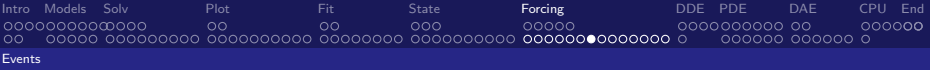

# An event triggered by a root: A Bouncing Ball

### Problem formulation

- A ball is thrown vertically from the ground  $(y(0) = 0)$
- ► Initial velocity  $(y') = 10 \text{ m s}^{-1}$ ; acceleration  $g = 9.8 \text{ m s}^{-2}$
- $\triangleright$  When ball hits the ground, it bounces.

### ODEs describe height of the ball above the ground  $(y)$

Specified as  $2^{nd}$  order ODE Specified as  $1^{st}$  order ODE

> $y'' = -g$  $y(0) = 0$  $y'(0) = 10$  $y'_1 = y_2$  $y'_2 = -g$  $y_1(0) = 0$  $v_2(0) = 10$

[\[14\]](#page-129-1) Shampine, L. F.; Gladwell, I. and Thompson, S. (2003) Solving ODEs with MATLAB. Cambridge University Press, 2003, 263

<span id="page-84-0"></span>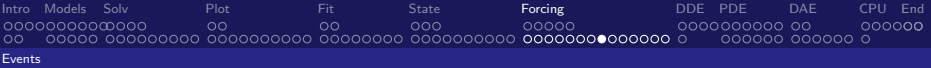

# A Bouncing Ball

#### Dynamics inbetween events

```
> library(deSolve)
> ball <- function(t, y, parms) {
+ dy1 \leftarrow y[2]+ \frac{dy}{2} <- -9.8
+<sub>+</sub>
    list(c(dy1, dy2))+ }
> yini \leq c(height = 0, velocity = 10)
```
<span id="page-85-0"></span>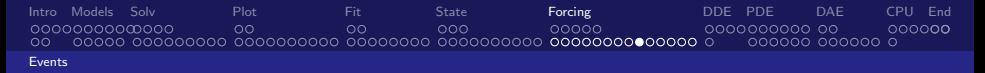

## The Ball Hits the Ground and Bounces

#### Root: the Ball hits the ground

- $\blacktriangleright$  The ground is where height  $= 0$
- $\blacktriangleright$  Root function is 0 when  $y_1 = 0$ 
	- $>$  rootfunc  $\leq$  function(t, y, parms) return (y[1])

#### Event: the Ball bounces

- $\blacktriangleright$  The velocity changes sign (-) and is reduced by 10%
- $\triangleright$  Event function returns changed values of both state variables

```
> eventfunc <- function(t, y, parms) {
   v[1] <- 0
   v[2] <- -0.9*y[2]
+ return(y)
+ }
```
<span id="page-86-0"></span>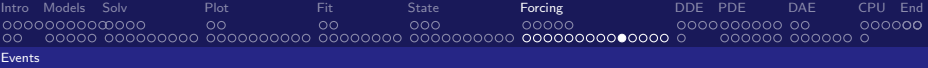

# An event triggered by a root: the bouncing ball

### Solve model

- Inform solver that event is triggered by root (root = TRUE)
- $\blacktriangleright$  Pass event function to solver
- **Pass root function to solver**

```
> times <- seq(from = 0, to = 20, by = 0.01)
> out \leq ode(times = times, y = yini, func = ball,
+ parms = NULL, rootfun = rootfunc,
+ events = list(func = eventfunc, root = TRUE))
```
#### Get information about the root

```
> attributes(out)$troot
```
[1] 2.040816 3.877551 5.530612 7.018367 8.357347 9.562428 10.647001 11.623117 [9] 12.501621 13.292274 14.003862 14.644290 15.220675 15.739420 16.206290 16.626472 [17] 17.004635 17.344981 17.651291 17.926970 18.175080 18.398378 18.599345 18.780215 [25] 18.942998 19.089501 19.221353 19.340019 19.446818 19.542936 19.629441 19.707294 [33] 19.777362 19.840421 19.897174 19.948250 19.994217

<span id="page-87-0"></span>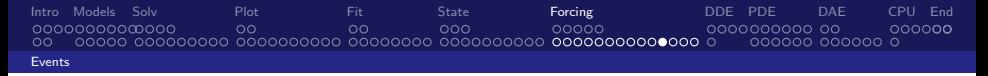

# An event triggered by a root: the bouncing ball

> plot(out, select = "height")

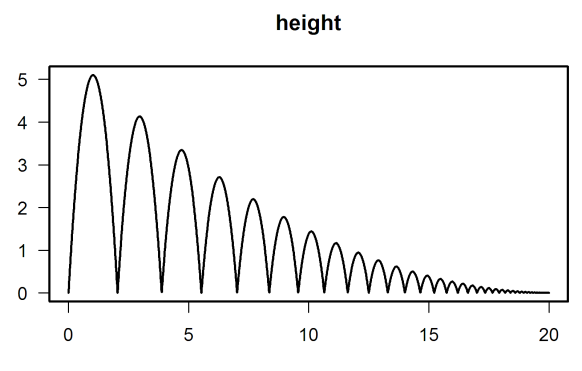

time

<span id="page-88-0"></span>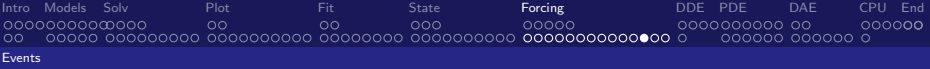

# An event triggered by a root: the bouncing ball Create Movie-like output

```
for (i in seq(1, 2001, 10)) {
  plot(out, which = "height", type = "l", 1wd = 1,
       main = ", xlab = "Time", ylab = "Height")
  points(t(out[i,1:2]), \text{ pch} = 21, \text{ lwd} = 1, \text{ col} = 1, \text{ cex} = 2,bg = rainbow(30, v = 0.6) [20-abs(out[i,3])+1])
  Sys.sleep(0.01)
}
```
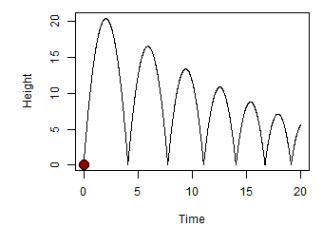

<span id="page-89-0"></span>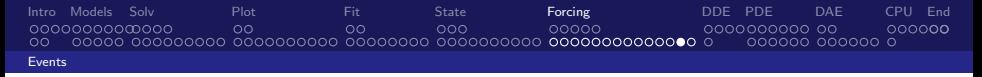

### Exercise: Add events to a logistic equation

### ODE: Logistic growth of a population

$$
y' = r \cdot y \cdot \left(1 - \frac{y}{K}\right)
$$

$$
r=1, K=10, y_0=2
$$

Events: Population harvested according to several strategies

- 1. No harvesting
- 2. Every 2 days the population's density is reduced to 50%
- 3. When the population approaches 80% of its carrying capacity, its density is halved.

<span id="page-90-0"></span>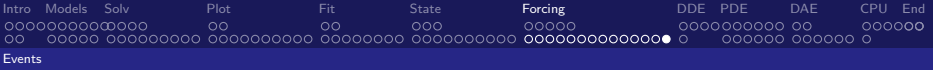

## Exercise: Add events to a logistic equation - ctd

### Tasks:

- $\blacktriangleright$  Run the model for 20 days
- Implement first strategy in a data.frame
- $\triangleright$  Second strategy requires root and event function
- $\triangleright$  Use file <examples/logisticEvent.R.txt> as a template

# <span id="page-91-0"></span>Delay Differential Equations

#### What?

Delay Differential Equations are similar to ODEs except that they involve past values of variables and/or derivatives.

### DDEs in R: R-package deSolve

- $\blacktriangleright$  dede solves DDEs
- $\blacktriangleright$  lagvalue provides lagged values of the state variables
- <sup>I</sup> lagderiv provides lagged values of the derivatives

<span id="page-92-0"></span>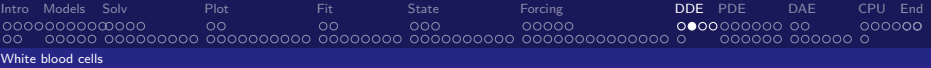

# Example: Chaotic Production of White Blood Cells

### Mackey-Glass Equation:

- $\triangleright$  y: current density of white blood cells,
- $\blacktriangleright$   $y_{\tau}$  is the density  $\tau$  time-units in the past,
- $\blacktriangleright$  first term equation is production rate
- $\blacktriangleright$  b is destruction rate

$$
y' = ay_{\tau} \frac{1}{1+y_{\tau}^{2}} - by
$$
  
\n
$$
y_{\tau} = y(t-\tau)
$$
  
\n
$$
y_{t} = 0.5 \quad \text{for } t \leq 0
$$
\n(1)

For  $\tau = 10$  the output is periodic,

For  $\tau = 20$  cell densities display a chaotic pattern

<span id="page-93-0"></span>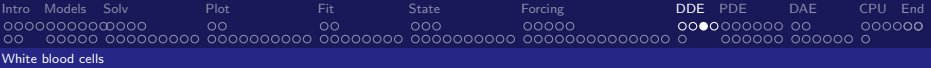

## Solution in R

```
> library(deSolve)
> retarded <- function(t, y, parms, tau) {
+ tlag \leftarrow t - tau
+ if (t \text{lag} \leq 0)+ ylag <- 0.5
+ else
+ ylag <- lagvalue(tlag)
+<sub>+</sub>
  dy \le -0.2 * y \le \frac{4}{1 + y \log^2 10} - 0.1 * y
+ list(dy = dy, ylag = ylag)
+ }
> vinit <-0.5> times <- seq(from = 0, to = 300, by = 0.1)
> yout1 <- dede(y = yinit, times = times, func = retarded, parms = NULL, tau = 10)
> yout2 <- dede(y = yinit, times = times, func = retarded, parms = NULL, tau = 20)
```
<span id="page-94-0"></span>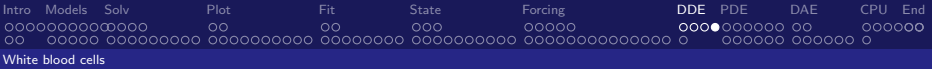

### Solution in R

```
> plot(yout1, 1wd = 2, main = "tau=10", y1ab = "y", mfrow = c(2, 2), which = 1)
> plot(yout1[, -1], type = "1", lwd = 2, xlab = "y")> plot(yout2, lwd = 2, main = "tau=20", ylab = "y", mfrom = NULL, which = 1)> plot(yout2[, -1], type = "1", lwd = 2, xlab = "y")
```
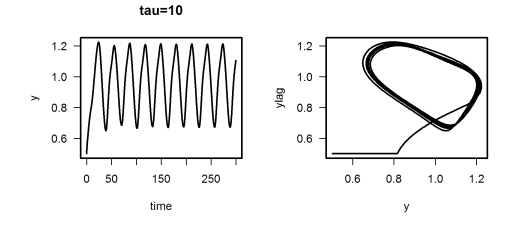

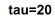

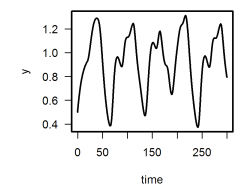

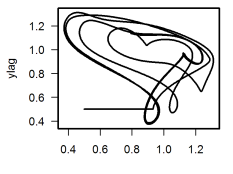

<span id="page-95-0"></span>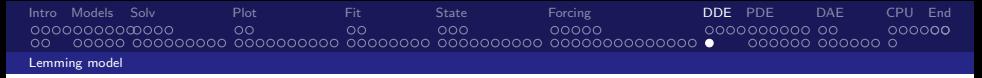

### Exercise: the Lemming model

A nice variant of the logistic model is the DDE lemming model:

$$
y' = r \cdot y \left(1 - \frac{y(t - \tau)}{K}\right) \tag{2}
$$

Use file <examples/ddelemming.R.txt> as a template to implement this model

- initial condition  $y(t = 0) = 19.001$
- **P** parameter values  $r = 3.5$ ,  $\tau = 0.74$ ,  $K = 19$
- ightharpoonup history  $y(t) = 19$  for  $t < 0$
- Generate output for t in  $[0, 40]$ .

[\[15\]](#page-129-3) Shampine, L. and Thompson, S. (2001) Solving DDEs in MATLAB. App. Numer. Math. 37, 441-458

<span id="page-96-0"></span>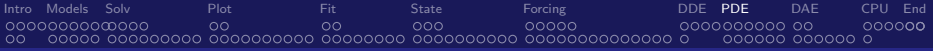

### Diffusion, advection and reaction: Partial differential equations (PDE) with ReacTran

[Intro](#page-1-0) [Models](#page-9-0) [Solv](#page-20-0) [Plot](#page-34-0) [Fit](#page-46-0) [State](#page-56-0) [Forcing](#page-70-0) [DDE](#page-91-0) [PDE](#page-96-0) [DAE](#page-111-0) [CPU](#page-120-0) [End](#page-126-0) nonnnnmnna  $\circ$  $\circ$ റററ poppo aggaggagga ag 00000**0**  $00000000$ 

# Partial Differential Equations

Many second-order PDEs can be written as advection-diffusion problems:

$$
\frac{\partial C}{\partial t} = -v \frac{\partial C}{\partial x} + D \frac{\partial^2 C}{\partial x^2} + f(t, x, C)
$$

. . . same for 2-D and 3-D

Example: wave equation in 1-D

$$
\frac{\partial^2 u}{\partial t^2} = c^2 \frac{\partial^2 u}{\partial x^2} \tag{3}
$$

can be written as:

$$
\begin{array}{rcl}\n\frac{du}{dt} & = & v \\
\frac{\partial v}{\partial t} & = & c^2 \frac{\partial^2 u}{\partial x^2}\n\end{array} \tag{4}
$$

[Intro](#page-1-0) [Models](#page-9-0) [Solv](#page-20-0) [Plot](#page-34-0) [Fit](#page-46-0) [State](#page-56-0) [Forcing](#page-70-0) [DDE](#page-91-0) [PDE](#page-96-0) [DAE](#page-111-0) [CPU](#page-120-0) [End](#page-126-0) agaaamaac  $\circ$  $\circ$ റററ poppo 00000C 

# Three packages for solving PDEs in R

ReacTran: methods for numerical approximation of PDEs

- $\triangleright$  tran.1D(C, C.up, C.down, D, v, ...)
- $\blacktriangleright$  tran.2D, tran.3D

#### deSolve: general-purpose solvers for time-varying cases

- $\triangleright$  ode.1D(y, times, func, parms, nspec, dimens, method, names, ...)
- $\triangleright$  ode.2D, ode.3D

rootSolve: special solvers for time-invariant cases

- **Example 2** steady. 1D(y, time, func, parms, nspec, dimens, method, names,  $\dots$ )
- $\blacktriangleright$  steady.2D, steady.3D

<span id="page-99-0"></span>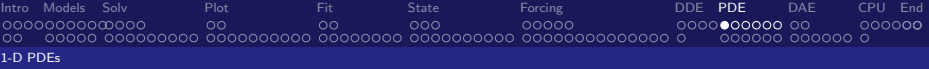

### Numerical solution of the wave equation

```
library(ReacTran)
wave \le- function (t, y, parms) {
  u \le v[1:N]v \leftarrow y[(N+1):(2*N)]du \leq -vdv <- tran.1D(C = u, C \cdot up = 0, C \cdot down = 0, D = 1,
                 dx = xqrid) $dC
list(c(du, dv))
}
xgrid <- setup.grid.1D(-100, 100, d\overline{x}.1 = 0.2)
x <- xgrid$x.mid
N <- xgrid$N
uini \langle - exp(-0.2 \times x \wedge 2)
vini \leq- rep(0, N)yini <- c(uini, vini)
times \leq seq (from = 0, to = 50, by = 1)
out \leq ode.1D(yini, times, wave, parms, method = "adams",
                names = c("u", "v"), dimens = N)
                                                    Numerical method provided by the
                                                           deSolve package
                                                http://desolve.r-forge.r-project.org
                                                   Methods from ReacTran
```

```
image(out, grid = x)
```
<span id="page-100-0"></span>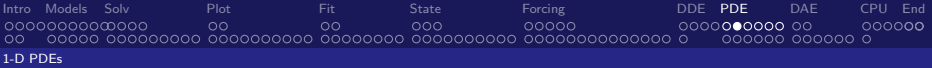

# Plotting 1-D PDEs: matplot.1D

> outtime <- seq(from = 0, to = 50, by = 10) > matplot.1D(out, which = "u", subset = time %in% outtime, grid = x,

$$
+ \quad xlab = "x", ylab = "u", type = "1", lwd = 2, xlim = c(-50, 50), col="black")
$$

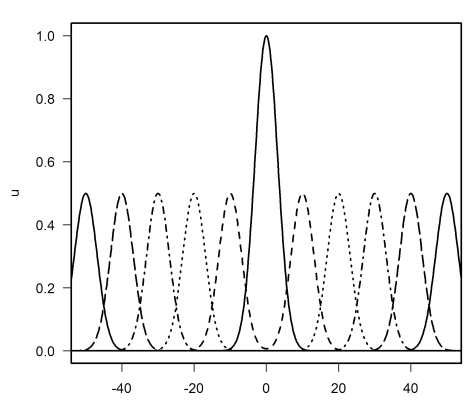

 $\mathbf u$ 

<span id="page-101-0"></span>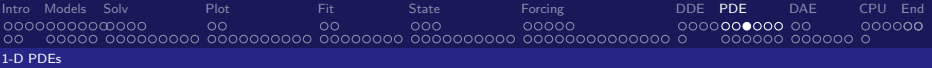

# Plotting 1-D PDEs: image

 $> image(out, which = "u", grid = x)$ 

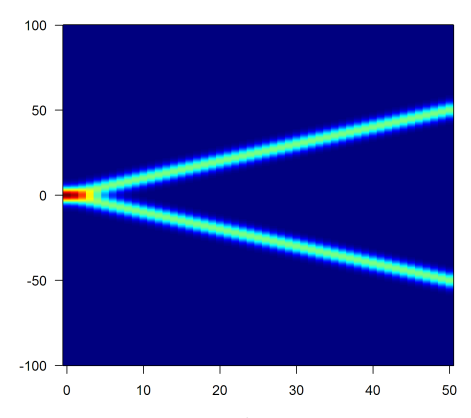

 $\mathbf u$ 

times

<span id="page-102-0"></span>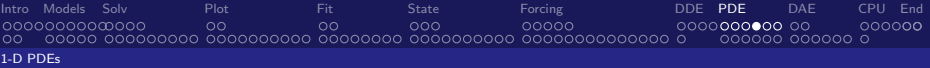

## Plotting 1-D PDEs: persp plots

 $>$  image(out, which = "u", grid = x, method = "persp", border = NA,  $col = "lightblue", box = FALSE, shade = 0.5, theta = 0, phi = 60)$ 

 $\mathbf{u}$ 

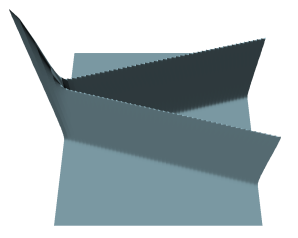

<span id="page-103-0"></span>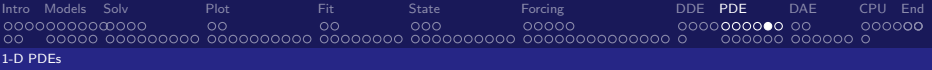

### Exercise: the Brusselator

#### Problem formulation

The Brusselator is a model for an auto-catalytic chemical reaction between two products, A and B, and producing also  $C$  and  $D$  in a number of intermediary steps.

$$
A \xrightarrow{k_1} X_1
$$
  
\n
$$
B + X_1 \xrightarrow{k_2} X_2 + C
$$
  
\n
$$
2X_1 + X_2 \xrightarrow{k_3} 3X_1
$$
  
\n
$$
X_1 \xrightarrow{k_4} D
$$

#### where the  $k_i$  are the reaction rates.

[\[7\]](#page-128-0) Lefever, R., Nicolis, G. and Prigogine, I. (1967) On the occurrence of oscillations around the steady state in systems of chemical reactions far from equilibrium Journal of Chemical Physics 47, 1045–1047

<span id="page-104-0"></span>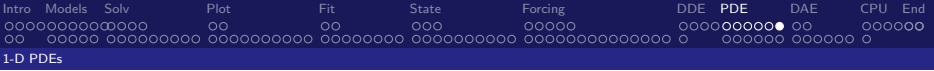

### Exercise: Implement the Brusselator in 1-D

$$
\frac{\partial X_1}{\partial t} = D_{X_1} \frac{\partial^2 X_1}{\partial x^2} + 1 + X_1^2 X_2 - 4X_1
$$
  

$$
\frac{\partial X_2}{\partial t} = D_{X_2} \frac{\partial^2 X_2}{\partial x^2} + 3X_1 - X_1^2 X_2
$$

#### Tasks

- $\triangleright$  The grid x extends from 0 to 1, and consists of 50 cells.
- $\blacktriangleright$  Initial conditions:

$$
X_1(0) = 1 + \sin(2 * \pi * x), X_2(0) = 3
$$

- Generate output for  $t = 0, 1, \ldots 10$ .
- $\triangleright$  Use file implementing the wave equation as a template: <examples/wave.R.txt>

# <span id="page-105-0"></span>2-D wave equation: Sine-Gordon

### Problem formulation

The Sine-Gordon equation is a non-linear hyperbolic (wave-like) partial differential equation involving the sine of the dependent variable.

$$
\frac{\partial^2 u}{\partial t^2} = D \frac{\partial^2 u}{\partial x^2} + D \frac{\partial^2 u}{\partial y^2} - \sin u \tag{5}
$$

Rewritten as two first order differential equations:

$$
\frac{du}{dt} = v
$$
  
\n
$$
\frac{\partial v}{\partial t} = D \frac{\partial^2 u}{\partial x^2} + D \frac{\partial^2 u}{\partial y^2} - \sin u
$$
\n(6)

<span id="page-106-0"></span>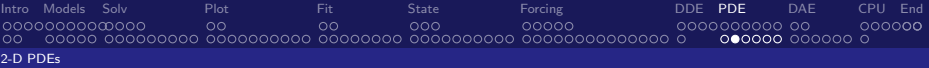

### 2-D Sine-Gordon in R

#### grid:

```
> Nx <- Nv <- 100> xgrid \leq setup.grid.1D(-7, 7, N = Nx); x \leq xgrid$x.mid
> ygrid <- setup.grid.1D(-7, 7, N = Ny); y \leq -ygrid$x.mid
```
#### derivative function:

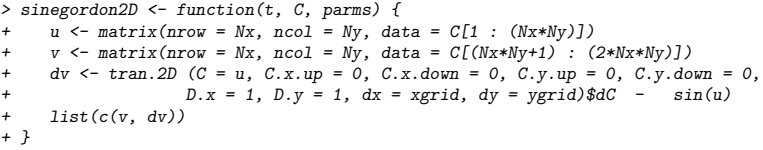

#### initial conditions:

```
> peak <- function (x, y, x0, y0) return(exp(-((x-x0)^2 + (y-y0)^2)))
> uini \leq outer(x, y, FUN = function(x, y) peak(x, y, 2,2) + peak(x, y, -2, -2)
                                          + peak(x, v, -2,2) + peak(x, v, 2, -2))
> vini \leq rep(0, Nx*Nv)
```
#### solution:

```
> out <- ode.2D (y = c(uini, vini), times = 0:3, parms = 0, func = sinegordon2D,
          names = c("u", "v"), dimens = c(Nx, Ny), method = "ode45")
```
<span id="page-107-0"></span>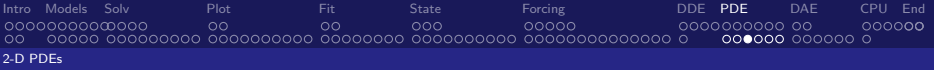

## Plotting 2-D PDEs: image plots

> image(out, which = "u", grid = list(x, y), mfrow =  $c(2,2)$ , ask = FALSE)

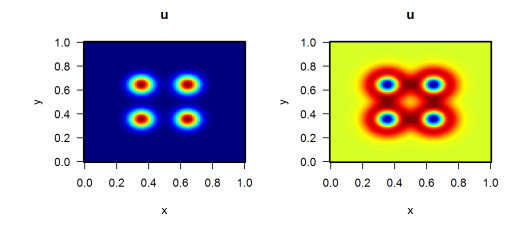

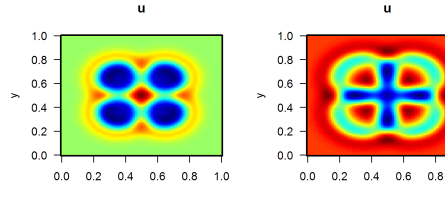

×

×

 $1.0$
<span id="page-108-0"></span>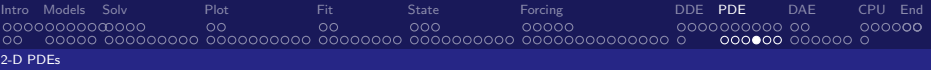

# Plotting 2-D PDEs: persp plots

> image(out, which = "u", grid = list(x, y), method = "persp", border = NA,<br>+  $col =$  "lightblue", box = FALSE, shade = 0.5, theta = 0, phi = 60. + col = "lightblue", box = FALSE, shade = 0.5, theta = 0, phi = 60,<br>+  $m$ frow = c(2.2) ask = FALSE)

 $m$ frow =  $c(2,2)$ , ask = FALSE)

 $\mathbf{u}$ 

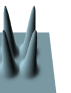

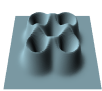

 $\mathbf{u}$ 

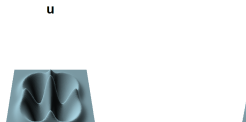

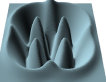

 $\mathbf{u}$ 

<span id="page-109-0"></span>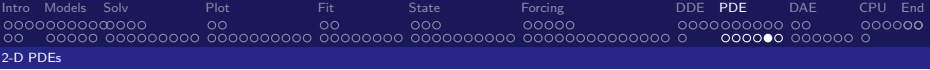

## Movie-like output of 2-D PDEs

```
out \leq ode.2D (y = c(uini, vini), times = seq(0, 3, by = 0.1),
               parms = NULL, func = sinegordon2D,
               names=c("u", "v"), dimens = c(Nx, Ny),
               method = "ode45")image(out, which = "u", grid = list(x = x, y = y),
    method = "persp", border = NA,
    theta = 30, phi = 60, box = FALSE, ask = FALSE)
```
<span id="page-110-0"></span>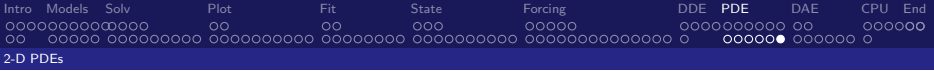

### Exercise: Implement the Brusselator in 2-D

$$
\frac{\partial X_1}{\partial t} = D_{X_1} \frac{\partial^2 X_1}{\partial x^2} + D_{X_1} \frac{\partial^2 X_1}{\partial y^2} + 1 + X_1^2 X_2 - 4X_1
$$
  

$$
\frac{\partial X_2}{\partial t} = D_{X_2} \frac{\partial^2 X_1}{\partial x^2} + D_{X_2} \frac{\partial^2 X_1}{\partial y^2} + 3X_1 - X_1^2 X_2
$$

### Tasks

- $\triangleright$  The grids x and y extend from 0 to 1, and consist of 50 cells.
- $\blacktriangleright$  Parameter settings: diffusion coefficient:

$$
D_{X_1} = 2; D_{X_2} = 8 * D_{X_1}
$$

- Initial condition for  $X_1$ ,  $X_2$ : random numbers inbetween 0 and 1.
- Generate output for  $t = 0, 1, ... 8$
- $\triangleright$  Use the file implementing the Sine-Gordon equation as a template: <examples/sinegordon.R.txt>

# <span id="page-111-0"></span>Differential-Algebraic Equations

Solver overview, examples

<span id="page-112-0"></span>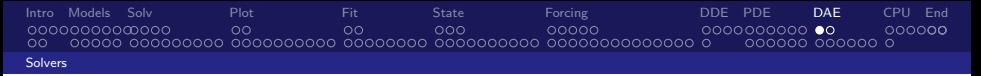

# Two solvers for DAEs in R-package deSolve:

daspk

- $\triangleright$  a backward differentiation formula (BDF)
- $\triangleright$  DAEs of index 1 only
- **Can solve DAEs in form**  $My' = f(x, y)$  and  $F(x, y, y') = 0$

### radau

- $\triangleright$  an implicit Runge-Kutta formula (BDF)
- $\blacktriangleright$  DAEs of index  $\lt$  3
- **Can solve DAEs in form**  $My' = f(x, y)$  **only**

### . . . more in package deTestSet

[\[1\]](#page-128-0) Brenan, K. E., Campbell, S. L. and Petzold, L. R. (1996) Numerical Solution of Initial-Value Problems in Differential-Algebraic Equations. SIAM Classics in Applied Mathematics.

[\[4\]](#page-128-1) Hairer, E. and Wanner, G. (2010) Solving Ordinary Differential Equations II: Stiff and Differential-Algebraic Problems. Second Revised Edition, Springer-Verlag.

 $\blacktriangleright$  ...

# <span id="page-113-0"></span>Options of solver functions

```
daspk (y, time, func = NULL, parms, dy, res, mass, ...)radau (y, times, func, parms, nind, mass, ...)
```
- In function mass: for  $My' = f(x, y)$
- res: for  $F(x, y, y') = 0$
- $\triangleright$  nind: number of variables of index 1, 2, and 3  $\Rightarrow$  equations should be sorted accordingly
- $\triangleright$  radau does not require specification of (consistent) initial derivatives (dy)

<span id="page-114-0"></span>[Intro](#page-1-0) [Models](#page-9-0) [Solv](#page-20-0) [Plot](#page-34-0) [Fit](#page-46-0) [State](#page-56-0) [Forcing](#page-70-0) [DDE](#page-91-0) [PDE](#page-96-0) [DAE](#page-111-0) [CPU](#page-120-0) [End](#page-126-0) 00000000000000  $\Omega$  $\circ$ റററ poppo annononon on 00000**0**  $\bullet$ 00000  $\circ$ [Examples](#page-114-0)

# Implicit DAE: Robertson problem

### Problem formulation

A classic problem to test stiff ODE/DAE solvers, given by Robertson  $(1966)$ , written as a DAE (of index 1):

$$
y'_1 = -0.04y_1 + 10^4 y_2 y_3
$$
  
\n
$$
y'_2 = 0.04y_1 - 10^4 y_2 y_3 - 3e^7 y_2^2
$$
  
\n
$$
y'_2 = 0.04y_1 - 10^4 y_2 y_3 - 3e^7 y_2^2
$$
  
\n
$$
y'_1 = 0.04y_1 - 10^4 y_2 y_3 - 3e^7 y_2^2
$$
  
\n
$$
y'_2 = 0.04y_1 - 10^4 y_2 y_3 - 3e^7 y_2^2
$$
  
\n
$$
y'_2 = 0.04y_1 - 10^4 y_2 y_3 - 3e^7 y_2^2
$$
  
\n
$$
y'_1 = y_1 + y_2 + y_3
$$

The third equation is to conserve the total concentration of  $y_1, y_2, y_3$ 

- initial conditions:  $y_1 = 1$ ,  $y_2 = 0$ ,  $y_3 = 0$ .
- output for  $t = 10^{[0, 0.1, 0.2,...10]}$
- $\triangleright$  solve with daspk

[\[12\]](#page-129-0) Robertson, H. H. (1966) The solution of a set of reaction rate equations. In Walsh, J. (ed.) Numerical Analysis: An Introduction, Academic Press, 178-182

# <span id="page-115-0"></span>Robertson DAE in R

```
residual function (4 mandatory arguments):
> RobertsonDAE <- function(t, y, dy, parms) {
+
+ res1 \leq -d\sqrt{11} - 0.04 \cdot \sqrt{11} + 1e4 \cdot \sqrt{2} \cdot \sqrt{31}+ res2 \leq -dy[2] + 0.04*y[1] - 1e4*y[2]*y[3] - 3e7* y[2]<sup>2</sup>+ res3 \leftarrow -1 + y[1] + y[2] + y[3]\overline{v}+ list(c(res1, res2, res3))
+ }
```
#### initial conditions (values, derivatives):

```
> vini \leq c (v1 = 1.0, v2 = 0, v3 = 0)
> dyini \le rep(0, 3) # rough guess often good enough
```
#### solution:

```
> times <-10^{\circ}(\text{seq}(\text{from} = 0, \text{ to } = 10, \text{ by } = 0.1))> out <- daspk(y = yini, dy = dyini, res = RobertsonDAE, parms = NULL,
+ times = times)
```
<span id="page-116-0"></span>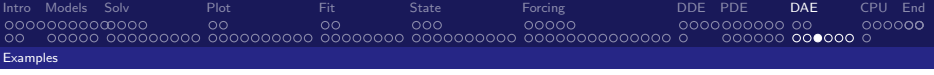

# Plotting

 $> plot(out, log = "x", col = "darkblue", lwd = 2, mfrow=c(1,3))$ 

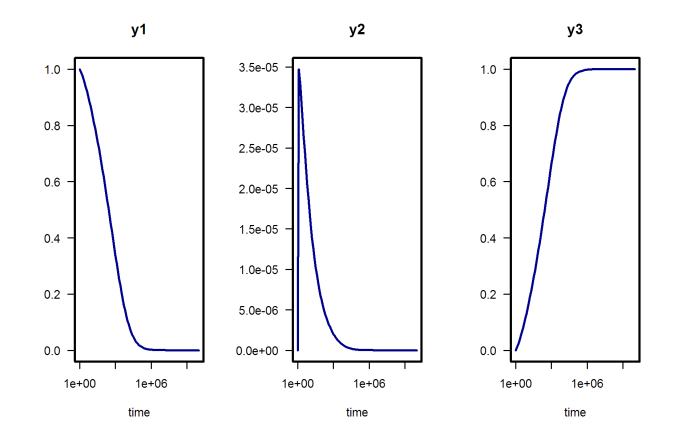

<span id="page-117-0"></span>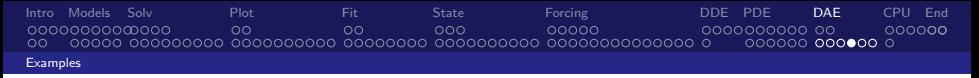

# The pendulum

### Problem formulation, an index 3 DAE

Original equations:

 $M.y' = f(x,y)$ 

- $x' = u$  $y' = v$  $u' = -\lambda x$  $v' = -\lambda y - g$ 0 =  $x^2 + y^2 - L$ 2 ⇒ 1 0 0 0 0 0 1 0 0 0 0 0 1 0 0 0 0 0 1 0 0 0 0 0 0 .  $x'$ y'  $\mathfrak{u}'$  $v'$ λ = u v  $-\lambda x$  $-\lambda y - g$  $x^2 + y^2 - L^2$ 
	- initial conditions:  $x = 1, y = 0, u = 0, v = 1, \lambda = 1$
	- $\triangleright$  x and y variables of index 1, u, v of index 2,  $\lambda$  of index 3
	- $\triangleright$  solve in [0,10]

<span id="page-118-0"></span>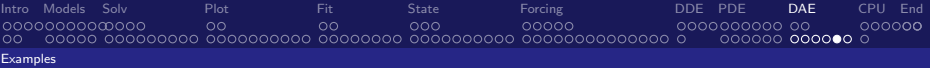

# Pendulum problem in R

#### derivative function:

```
> pendulum \leq function (t, Y, parms) {
+ with (as.list(Y),
+ list(c(u,
+ v,
+ -lam * x,
+ -lam * y - 9.8,
+ x^2 + y^2 - 1<br>+ ))
(+ ))
  \rightarrow+ }
```
#### mass matrix and index vector:

```
> M \leftarrow diag(nrow = 5)> M[5, 5] < -0> index <- c(2, 2, 1)
```
#### initial conditions:

```
> yini \leq c(x = 1, y = 0, u = 0, v = 1, lam = 1)
```
#### solution :

```
> times <- seq(from = 0, to = 10, by = 0.01)
> out <- radau (y = yini, func = pendulum, parms = NULL,
+ times = times, mass = M, nind = index)
```
<span id="page-119-0"></span>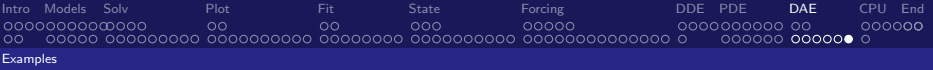

# Plotting

> plot(out, type = "l", lwd = 2) > plot(out[, c("x", "y")], type = "l", lwd = 2)

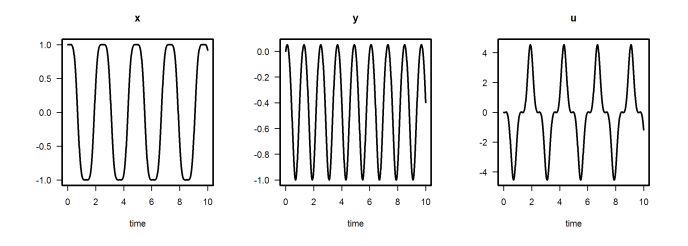

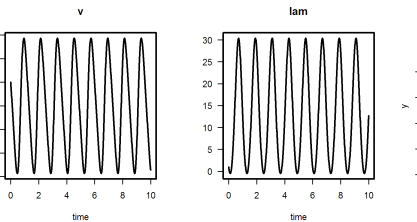

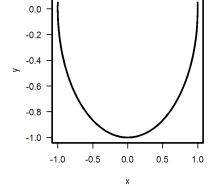

3

 $\overline{2}$ 

 $\bar{1}$ 

 $\bullet$ 

 $\mathcal{A}$ 

 $\ddot{\sim}$ 

 $\overline{3}$ 

time

<span id="page-120-0"></span>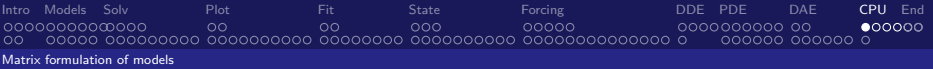

### Speeding up: Matrices and compiled code

<span id="page-121-0"></span>[Intro](#page-1-0) [Models](#page-9-0) [Solv](#page-20-0) and [Plot](#page-34-0) and [Fit](#page-46-0) and [State](#page-56-0) and [Forcing](#page-70-0) and [DDE](#page-91-0) [PDE](#page-96-0) [DAE](#page-111-0) [CPU](#page-120-0) [End](#page-126-0) 00000000000000  $\Omega$  $\circ$ റററ nnnnn annononon on  $000000$ 000000 000000 0 [Matrix formulation of models](#page-121-0)

# Methods for speeding up

- 1. Use matrices,
- 2. Implement essential parts in compiled code (Fortran, C),
- 3. Implement the full method in compiled code.

Formulating a model with matrices and vectors can lead to a considerable speed gain – and compact code – while retaining the full flexibility of R. The use of compiled code saves even more CPU time at the cost of a higher development effort.

# <span id="page-122-0"></span>Use of matrices

#### A Lotka-Volterra model with 4 species

```
> model <- function(t, n, parms) {
+ with(as.list(c(n, parms)), {
+ dn1 \zeta- r1 * n1 - a13 * n1 * n3
+ dn2 \le r2 * n2 - a24 * n2 * n4+ dn3 <- a13 * n1 * n3 - r3 * n3
+ dn4 <- a24 * n2 * n4 - r4 * n4
+ return(list(c(dn1, dn2, dn3, dn4)))
+ })
+ }
> parms \leq c(r1 = 0.1, r2 = 0.1, r3 = 0.1, r4 = 0.1, a13 = 0.2, a24 = 0.1)
\geq times = seq(from = 0, to = 500, by = 0.1)
> n0 = c(n1 = 1, n2 = 1, n3 = 2, n4 = 2)> system.time(out <- ode(n0, times, model, parms))
   user system elapsed<br>0.43 0.00 0.420.43 0.00 0.42
```

```
Source: examples/lv-plain-or-matrix.R.txt
```
# <span id="page-123-0"></span>Use of matrices

#### A Lotka-Volterra model with 4 species

```
> model <- function(t, n, parms) {
+ with(parms, {
+ dn <- r * n + n * (A \frac{9}{8} * \frac{9}{8} n)+ return(list(c(dn)))
+ })
+ }
> parms <- list(
+ r = c(r1 = 0.1, r2 = 0.1, r3 = -0.1, r4 = -0.1)+ A = matrix(c(0.0, 0.0, -0.2, 0.0, # prey 1
+ 0.0, 0.0, 0.0, -0.1, # prey 2
+ 0.2, 0.0, 0.0, 0.0, # predator 1; eats prey 1
+ 0.0, 0.1, 0.0, 0.0), # predator 2; eats prey 2
+ nrow = 4, ncol = 4, byrow = TRUE)
+ )
> system.time(out <- ode(n0, times, model, parms))
  user system elapsed<br>0.25 0.00 0.250.25
```
Source: <examples/lv-plain-or-matrix.R.txt>

<span id="page-124-0"></span>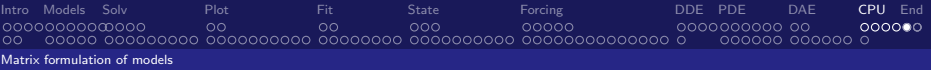

# Results

- $\triangleright$  plot(out) will show the results.
- $\triangleright$  Note that the "plain" version has only 1 to 1 connections, but the matrix model is already full connected (with most connections are zero). The comparison is insofar unfair that the matrix version (despite faster execution) is more powerful.
- $\triangleright$  Exercise: Create a fully connected model in the plain version for a fair comparison.
- $\triangleright$  A parameter example (e.g. for weak coupling) can be found on: [http:](http://tolstoy.newcastle.edu.au/R/e7/help/09/06/1230.html) [//tolstoy.newcastle.edu.au/R/e7/help/09/06/1230.html](http://tolstoy.newcastle.edu.au/R/e7/help/09/06/1230.html)

# <span id="page-125-0"></span>Using compiled code

### All solvers of deSolve

 $\triangleright$  allow direct communication between solvers and a compiled model.

See vignette ("compiledCode")

### Principle

- Implement core model (and only this) in  $C$  or Fortran,
- $\triangleright$  Use data handling, storage and plotting facilities of R.

#### [examples/compiled\\_lorenz/compiledcode.svg](examples/compiled_lorenz/compiledcode.svg)

[\[16\]](#page-129-1) Soetaert, K., Petzoldt, T. and Setzer, R. (2009) R-package deSolve, Writing Code in Compiled Languages.

<span id="page-126-0"></span>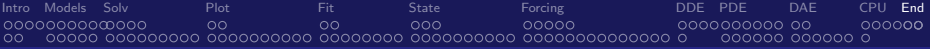

### Thank you!

More Info: <http://desolve.r-forge.r-project.org>

<span id="page-127-0"></span>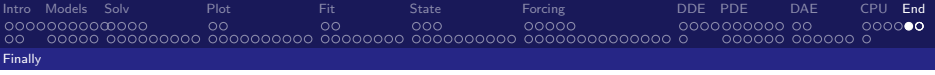

### Citation

A lot of effort went in creating this software; please cite it when using it.

- $\triangleright$  deSolve: [\[22\]](#page-130-0), rootSolve [\[21\]](#page-130-1), ReacTran [\[18\]](#page-130-2),
- $\triangleright$  Some complex examples can be found in [\[20\]](#page-130-3),
- $\triangleright$  A framework to fit differential equation models to data is FME [\[19\]](#page-130-4),
- $\triangleright$  ... and don't forget the authors of the original algorithms [\[5,](#page-128-2) [10,](#page-129-2) [2\]](#page-128-3)!

### Acknowledgments

- $\triangleright$  None of this would be possible without the splendid work of the R Core Team [\[11\]](#page-129-3),
- $\triangleright$  This presentation was created with Sweave [\[8\]](#page-128-4),
- $\triangleright$  Creation of the packages made use of R-Forge [\[23\]](#page-130-5).

<span id="page-128-5"></span>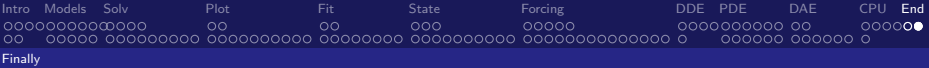

# Bibliography I

- <span id="page-128-0"></span>[1] K E Brenan, S L Campbell, and L R Petzold. Numerical Solution of Initial-Value Problems in Differential-Algebraic Equations. SIAM Classics in Applied Mathematics, 1996.
- <span id="page-128-3"></span>[2] P N Brown, G D Byrne, and A C Hindmarsh. Vode, a variable-coefficient ode solver. SIAM Journal on Scientific and Statistical Computing, 10:1038–1051, 1989.
- [3] E Hairer, S. P. Norsett, and G Wanner. Solving Ordinary Differential Equations I: Nonstiff Problems. Second Revised Edition. Springer-Verlag, Heidelberg, 2009.
- <span id="page-128-1"></span>[4] E Hairer and G Wanner. Solving Ordinary Differential Equations II: Stiff and Differential-Algebraic Problems. Second Revised Edition. Springer-Verlag, Heidelberg, 2010.
- <span id="page-128-2"></span>[5] A. C. Hindmarsh. ODEPACK, a systematized collection of ODE solvers. In R. Stepleman, editor, Scientific Computing, Vol. 1 of IMACS Transactions on Scientific Computation, pages 55–64. IMACS / North-Holland, Amsterdam, 1983.
- [6] W. Hundsdorfer and J.G. Verwer. Numerical Solution of Time-Dependent Advection-Diffusion-Reaction Equations. Springer Series in Computational Mathematics. Springer-Verlag, Berlin, 2003.
- [7] R. Lefever, G. Nicolis, and I. Prigogine. On the occurrence of oscillations around the steady state in systems of chemical reactions far from equilibrium. Journal of Chemical Physics, 47:1045–1047, 1967.
- <span id="page-128-4"></span>[8] Friedrich Leisch.
	- Dynamic generation of statistical reports using literate data analysis.

In W. Härdle and B. Rönz, editors, COMPSTAT 2002 – Proceedings in Computational Statistics, pages 575–580, Heidelberg, 2002. Physica-Verlag.

<span id="page-129-4"></span>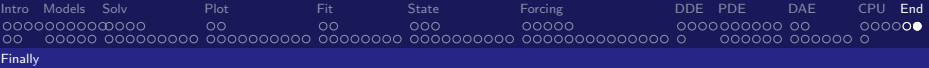

# Bibliography II

- [9] M. C. Mackey and L. Glass. Oscillation and chaos in physiological control systems. Science, 197:287–289, 1977.
- <span id="page-129-2"></span>[10] Linda R. Petzold. Automatic selection of methods for solving stiff and nonstiff systems of ordinary differential equations. SIAM Journal on Scientific and Statistical Computing, 4:136–148, 1983.
- <span id="page-129-3"></span>[11] R Development Core Team. R: A Language and Environment for Statistical Computing. R Foundation for Statistical Computing, Vienna, Austria, 2011. ISBN 3-900051-07-0.
- <span id="page-129-0"></span>[12] H. H. Robertson. The solution of a set of reaction rate equations. In J. Walsh, editor, Numerical Analysis: An Introduction, pages 178–182. Academic Press, London, 1966.
- [13] O.E. Rossler. An equation for continous chaos. Physics Letters A, 57 (5):397–398, 1976.
- [14] L. F. Shampine, L. Gladwell, and S. Thompson. Solving ODEs with MATLAB. Cambridge University Press, Cambridge, 2003.
- [15] L.F Shampine and S. Thompson. Solving ddes in matlab. App. Numer. Math., 37:441–458, 2001.
- <span id="page-129-1"></span>[16] K Soetaert, T Petzoldt, and RW Setzer. R-package deSolve, Writing Code in Compiled Languages, 2009. package vignette.
- [17] Karline Soetaert. rootSolve: Nonlinear root finding, equilibrium and steady-state analysis of ordinary differential equations, 2009. R package version 1.6.

<span id="page-130-6"></span>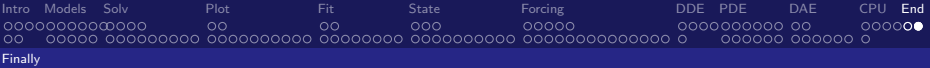

# Bibliography III

<span id="page-130-5"></span><span id="page-130-4"></span><span id="page-130-3"></span><span id="page-130-2"></span><span id="page-130-1"></span><span id="page-130-0"></span>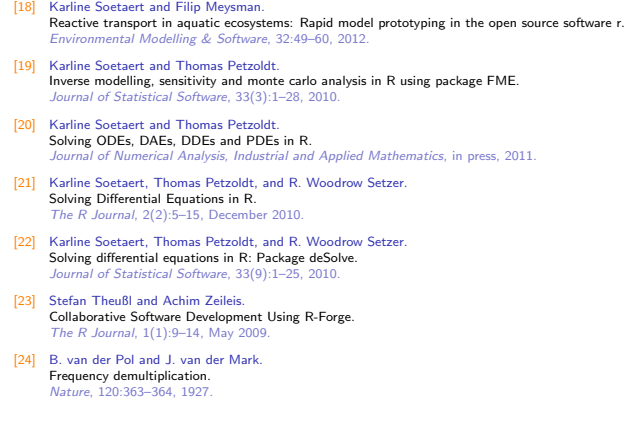